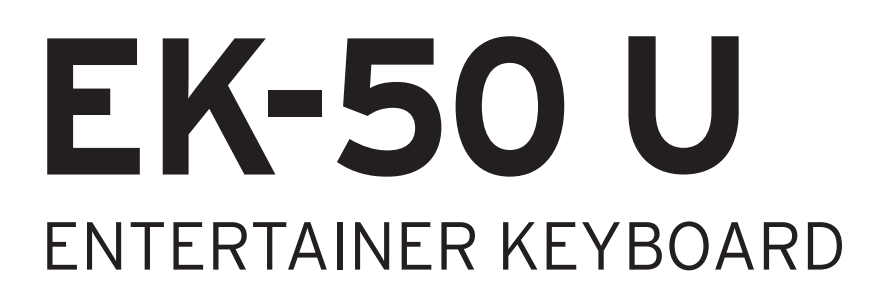

# Bedienungsanleitung

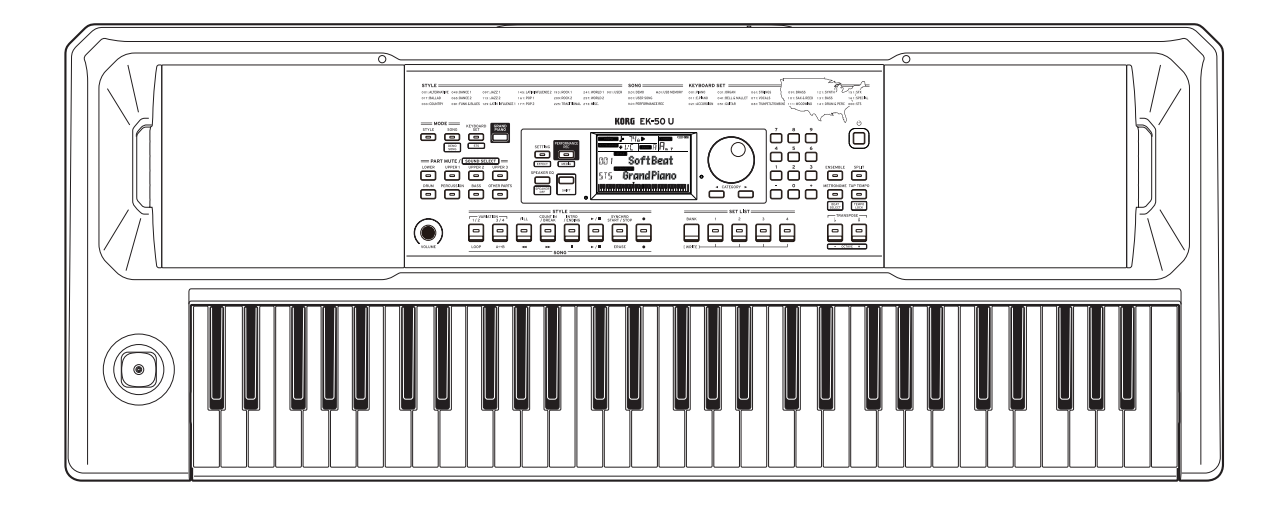

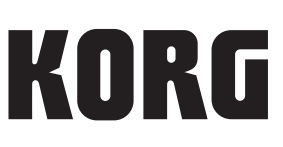

# **Inhalt**

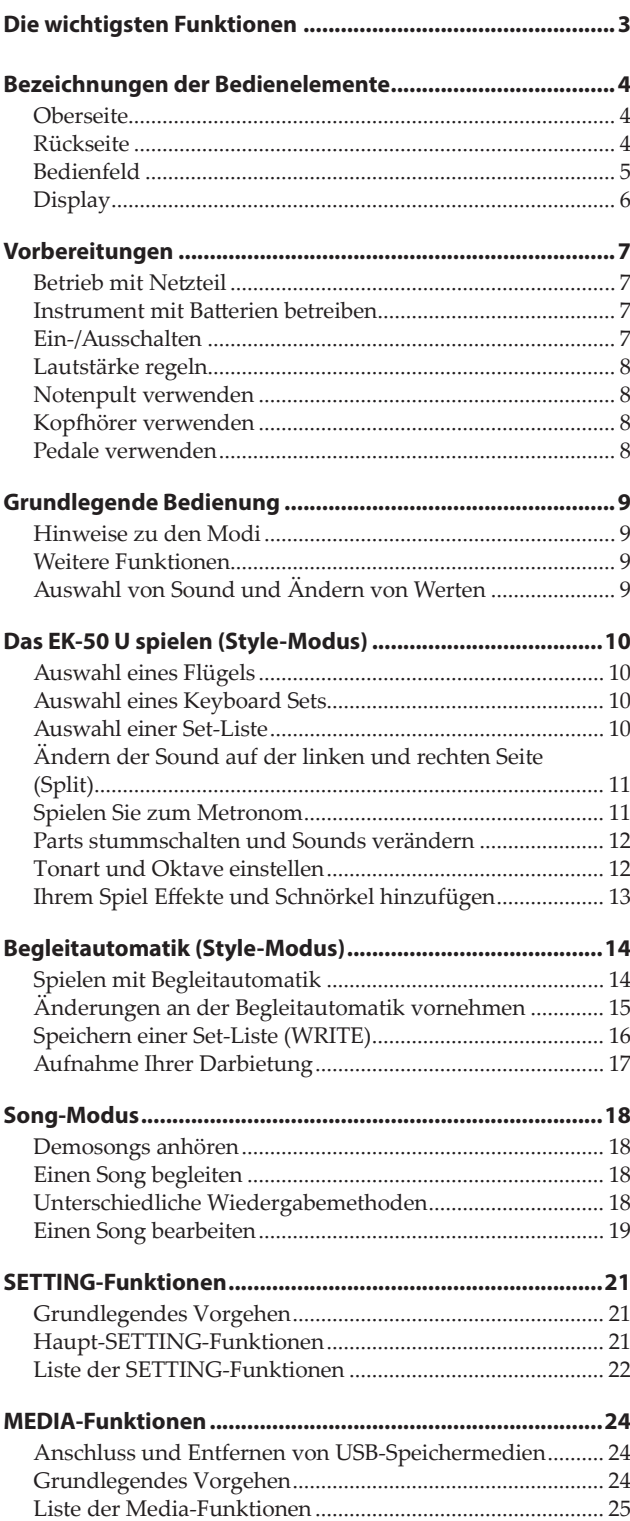

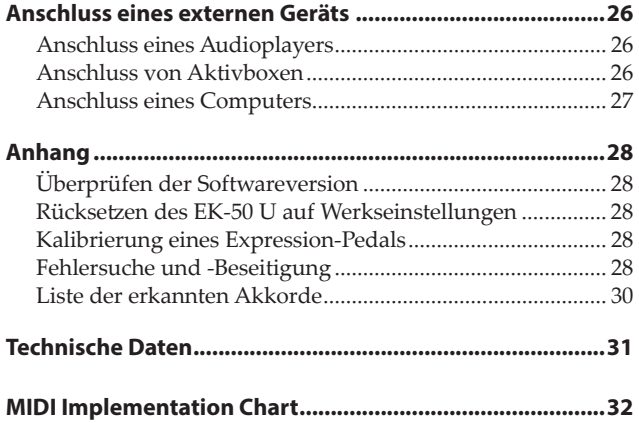

<span id="page-2-0"></span>Vielen Dank, dass Sie sich für ein EK-50 U Entertainer-Keyboard von Korg entschieden haben. Bitte lesen Sie sich diese Anleitung vollständig durch, um bei der Bedienung alles richtig zu machen.

# **Zu diesem Handbuch**

- Das EK-50 U wird mit folgenden Handbüchern geliefert:
	- Blitzstart (gedruckt)
	- Bedienungsanleitung (dieses Dokument, PDF)
	- Voice Name List (PDF)

#### **Blitzstart**

Lesen Sie diese Anleitung zuerst. Die Anleitung erklärt die grundlegende Bedienung und andere Features des EK-50 U.

#### **Bedienungsanleitung**

Diese erläutert detailliert die Bedienung der einzelnen Funktionen des EK-50 U.

#### **Voice Name List**

Liste mit Styles, Keyboard Sets, Demosongs und anderen im EK-50 U verwendeten Daten.

Die PDF steht auf der Korg Website zum Download bereit. www.korg.com

#### **Erläuterungen zur Anleitung**

**Symbole** , *Hinweis*, *Tipp*

Diese Symbole weisen auf eine Warnmeldung, einen zusätzlichen Hinweis oder einen Tipp hin.

#### **Anzeigebeispiele**

Die Parameterwerte in den Anzeigebeispielen dienen nur zur Veranschaulichung und entsprechen nicht unbedingt den Werten, die in der Anzeige Ihres Instruments angezeigt werden.

#### **Im Bedienfeld oben angezeigte Listen**

Die Style-, Song- und Keyboard Set-Kategorien werden oben im Bedienfeld aufgelistet.

# **Die wichtigsten Funktionen**

# **Spielen mit verschiedenen Sounds**

Das EK-50 U bietet Ihnen neben Pianosounds unterschiedlichste Instrumentensounds wie Violine, Saxophon, Drums usw. ......... [Seite](#page-9-1) 10

# **Spielen mit Styles (Begleitautomatik)**

Sie können unter unterschiedlichen Styles wählen, die als Begleitband oder Rhythmusbegleitung dienen. Versuchen Sie mit Ihrer rechten Hand eine Melodie zu spielen, während die Linke einen Akkord spielt........................................................ [Seite](#page-13-1) 14

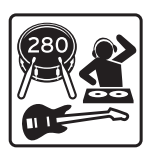

# **Integrierter MIDI/Audio-Recorder und Player**

Ein integrierter MIDI/Audio-Recorder und -Player ermöglicht Ihnen, Ihre Lieblingssongs zu begleiten oder problemlos Aufnahmen zu erstellen. Sie können mit dem EK‑50 U auf einem USB-Speichermedium gespeicherte MP3-, WAV- und SMF-Dateien wiedergeben. .................................................................. [Seite](#page-17-1) 18

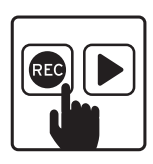

# **Anschluss an externes Gerät und Audiowiedergabe**

Sie können Audiodaten externer Geräte wie MP3-Player, Smartphones und anderen mobilen Geräten, Computern usw. wiedergeben und über die eingebauten Lautsprecher des EK‑50 U hören. ..................................................................... [Seite](#page-25-1) 26

# **Sounds mit Effekten bearbeiten**

Sie können Sounds mit Verzerrer oder Hall bearbeiten und verfremden............................................................................. [Seite](#page-12-1) 13

# **Bezeichnungen der Bedienelemente**

# <span id="page-3-0"></span>**Oberseite**

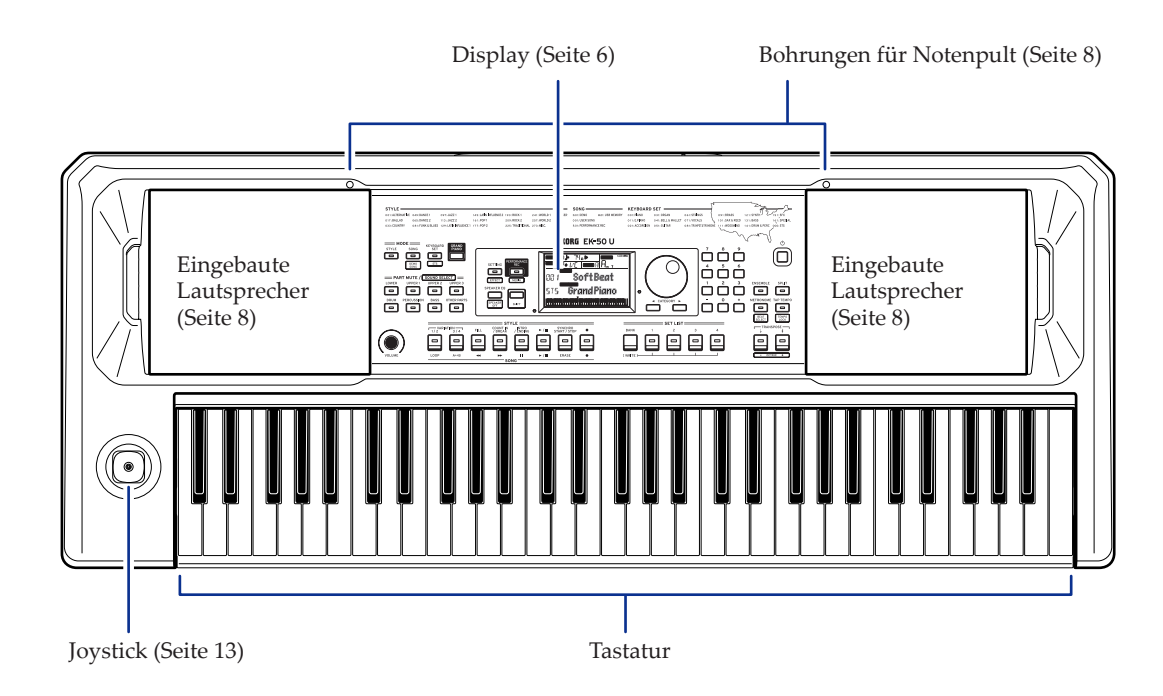

# **Rückseite**

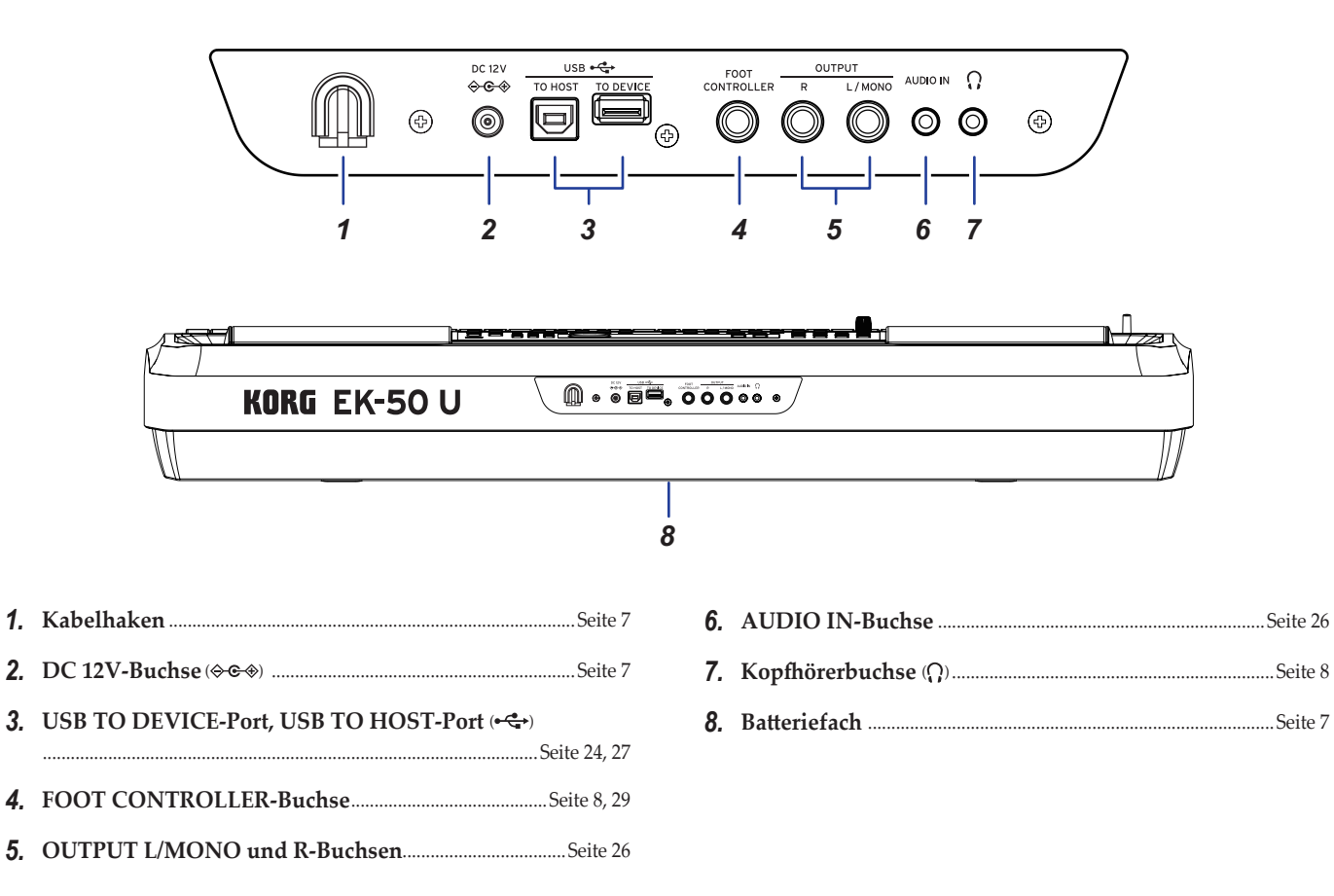

# <span id="page-4-0"></span>**Bedienfeld**

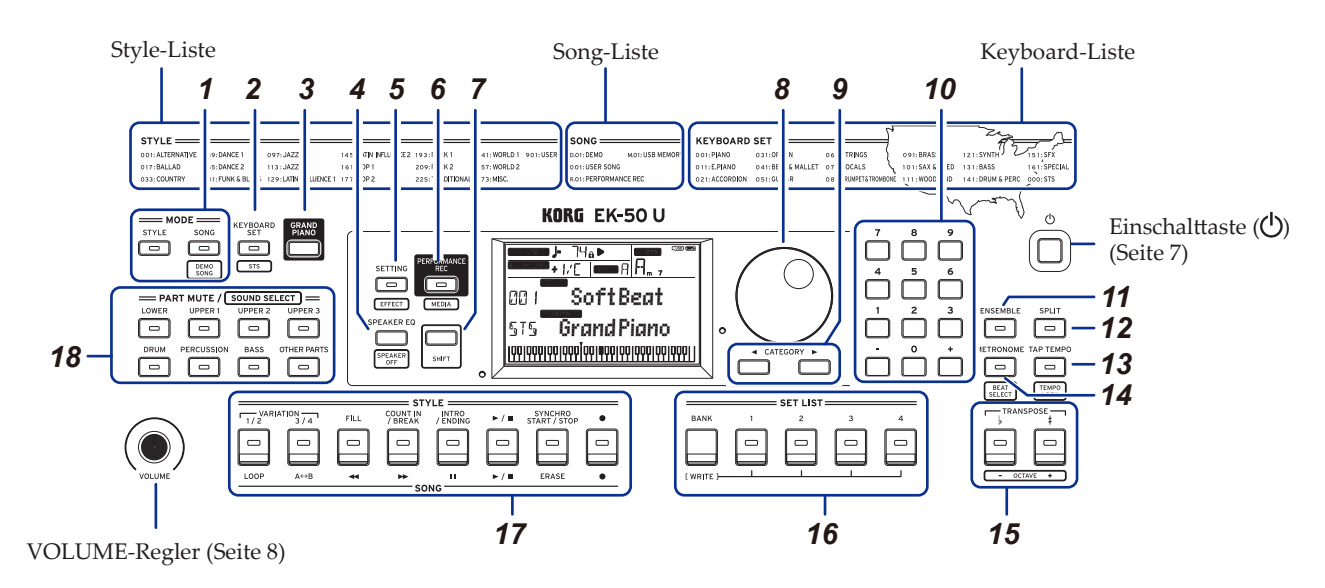

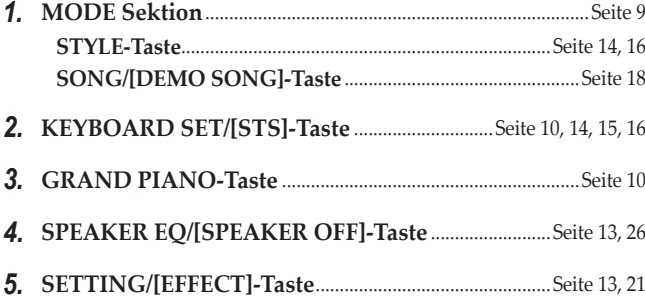

*6.* **PERFORMANCE REC/[MEDIA]-Taste** ............................[Seite](#page-23-1) 24

#### *7.* **[SHIFT]-Taste**

Um die weiß umrandete Funktion einer Taste aufzurufen, halten Sie die [SHIFT]-Taste gedrückt und drücken Sie die entsprechende Taste.

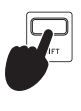

In manchen Fällen müssen Sie **die [SHIFT]- Taste gedrückt halten** und eine weitere Taste drücken oder das Wahlrad drehen Dies wird Ihnen durch dieses Symbol angezeigt.

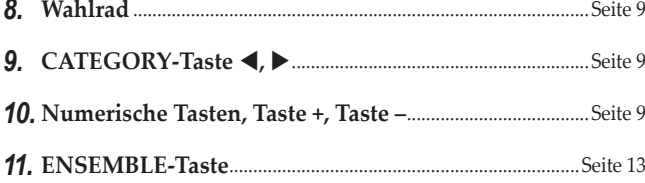

- *12.* **SPLIT-Taste** .........................................................................[Seite](#page-10-1) 11, [13,](#page-12-4) [14](#page-13-4)
- *13.* **TAP TEMPO/[TEMPO LOCK]-Taste**.........................[Seite 11,](#page-10-2) [12](#page-11-1)
- *14.* **METRONOME/[BEAT SELECT]-Taste**.............................[Seite](#page-10-3) 11
- *15.* **TRANSPOSE** ♭**,** ♯ **/[OCTAVE –, +]-Taste** ..........................[Seite 6,](#page-5-1) [12](#page-11-2)

#### *16.* **SET LIST Sektion**.............................................................[Seite 10](#page-9-3), [16,](#page-15-3) [28](#page-27-1)

- •BANK /WRITE-Taste
- •Tasten 1–4

#### *17.* **STYLE/SONG Sektion**

#### **STYLE-Sektion** .............................................................................[Seite](#page-14-2) 15

- •VARIATION-Tasten 1/ 2, 3/ 4
- •FILL-Taste
- •COUNT IN/BREAK-Taste
- •INTRO/ENDING-Taste
- $\bullet$  Start/Stop-Taste  $(\blacktriangleright\;/\;\blacksquare)$
- •SYNCHRO START/STOP-Taste
- $\bullet$  Aufnahmetaste  $(\bullet)$

#### **SONG-Sektion**..............................................................................[Seite](#page-17-2) 18

- •LOOP-Taste
- $\bullet$  A  $\leftrightarrow$  B-Taste (A  $\leftrightarrow$  B)
- Rückspultaste (<
- $\bullet$  Vorspultaste  $(\blacktriangleright\blacktriangleright)$
- Pause-Taste ( $\blacksquare$ )
- $\bullet$  Start/Stop-Taste  $(\blacktriangleright\;/\;\blacksquare\;)$
- •ERASE-Taste
- Aufnahmetaste ( $\bullet$ )

*18.* **PART MUTE/[SOUND SELECT] Sektion** ................[Seite](#page-9-4) 10, [12](#page-11-3), [14,](#page-13-5) [16](#page-15-4)

#### **Keyboard Part**

- •LOWER-Taste
- •UPPER 1-Taste
- •UPPER 2-Taste
- •UPPER 3-Taste

#### **Begleitungspart**

- •DRUM-Taste
- •PERCUSSION-Taste
- •BASS-Taste
- •OTHER PARTS-Taste

 $\overline{\phantom{a}}$  Measure  $\overline{\phantom{a}}$   $\overline{\phantom{a}}$   $\overline{\phantom{a}}$ 

<span id="page-5-1"></span><span id="page-5-0"></span>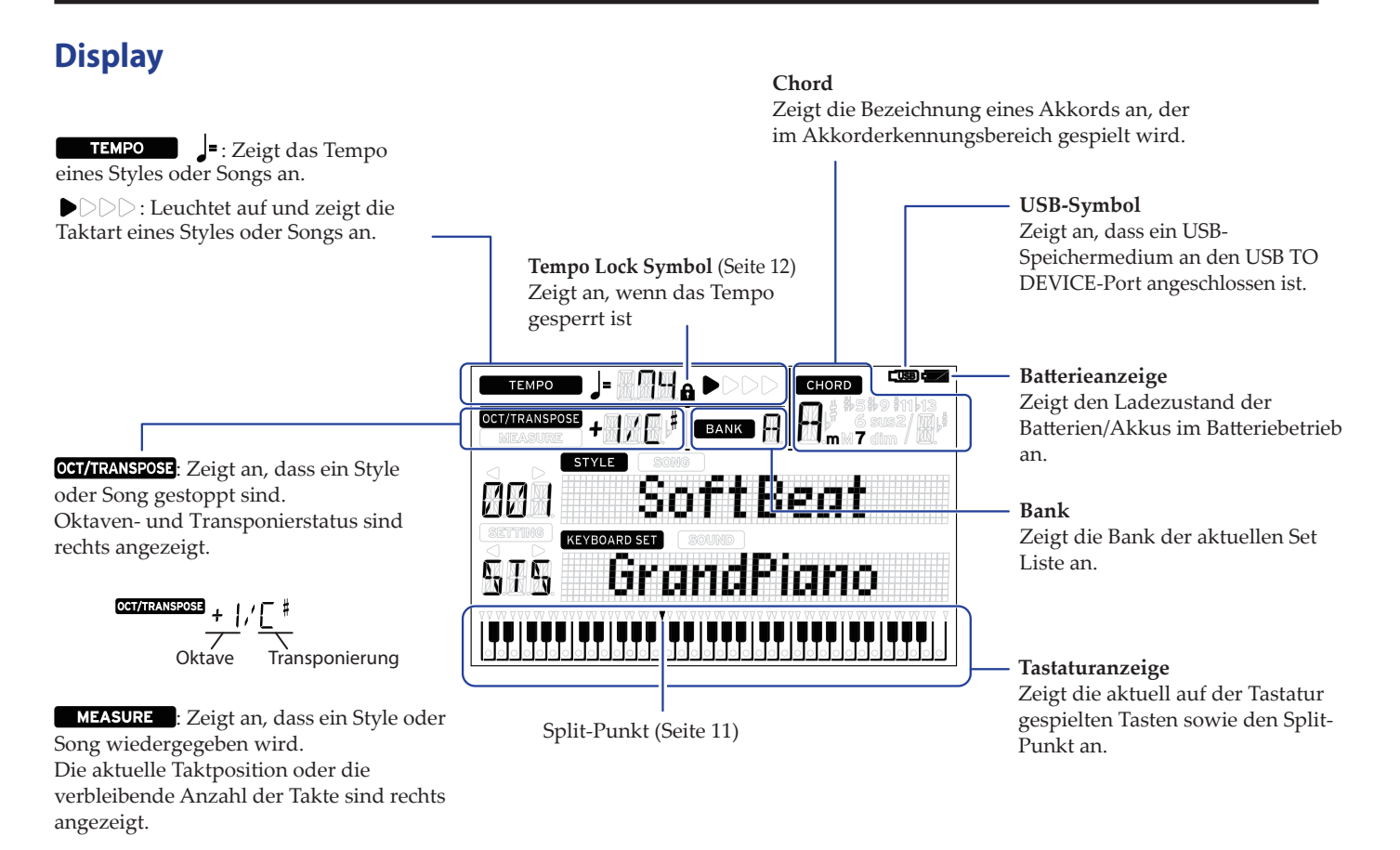

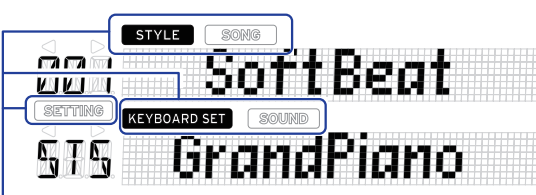

Diese zeigen den aktuellen Modus und die aktuelle Funktion an. Falls **das Display blinkt**, zeigen die blinkenden Symbole die aktiven Operationen an.

: Erscheint im Style-Modus. Name und Nummer des Styles erscheinen darunter im Display.

: Erscheint im Song-Modus. Name und Nummer des Songs erscheinen darunter im Display.

: Erscheint bei Verwendung des Style- oder Song-Modus. Name und Nummer des im Style oder Song verwendeten Keyboard Sets erscheinen darunter im Display.

: Erscheint, wenn der Sound für jeden im Keyboard Set verwendeten Sound ausgewählt ist. Name und Nummer des Sounds erscheinen darunter im Display.

: Erscheint bei Aufruf der SETTING-Funktionen. Name, Nummer, Wert und andere Einstellungen des bearbeiteten Parameters erscheinen im Display.

# **Vorbereitungen**

# <span id="page-6-1"></span><span id="page-6-0"></span>**Betrieb mit Netzteil**

- *1.* **Achten Sie darauf, dass das Instrument ausgeschaltet ist.**
- *2.* **Stecken Sie den Gleichstromstecker des beiliegenden Netzteils in die DC 12V-Buchse auf der Rückseite des EK‑50 U.**

Verwenden Sie ausschließlich das im Lieferumfang enthaltene Netzteil. Die Verwendung eines anderen Netzteils kann Störungen verursachen.

Sichern Sie das Netzteilkabel am Kabelhaken. Ziehen Sie das Kabel nicht mit Gewalt aus dem Kabelhaken.

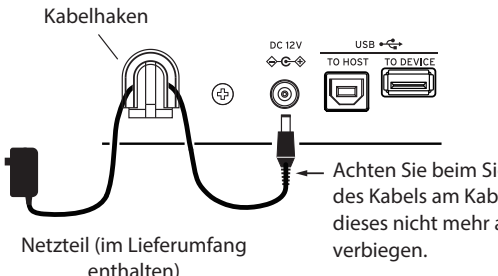

Achten Sie beim Sichern des Kabels am Kabelhaken, dieses nicht mehr als nötig zu

*3.* **Schließen Sie den Netzstecker des Netzteils an eine Steckdose an.**

A Achten Sie darauf, dass die Netzspannung mit der Spannung übereinstimmt, für die das Netzteil ausgelegt ist.

# <span id="page-6-2"></span>**Instrument mit Batterien betreiben**

Sie können dieses Instrument mit acht AA Alkali-Batterien oder Nickel-Metallhydrid-Akkus betreiben.

Z Zink-Kohle-Batterien können nicht verwendet werden.

*Hinweis:* Batterien sind nicht im Lieferumfang enthalten, sondern müssen gesondert erworben werden.

### **Einsetzen der Batterien**

- *1.* **Achten Sie darauf, dass das Instrument ausgeschaltet ist.**
- *2.* **Drücken Sie die beiden Laschen des Batteriefachs auf der Unterseite des Instruments, um den Deckel zu öffnen.**

*Hinweis:* Verwenden Sie eine Decke oder eine andere weiche Unterlage, um das Gerät umgekehrt darauf abzulegen, damit Display, Joystick usw. nicht beschädigt werden.

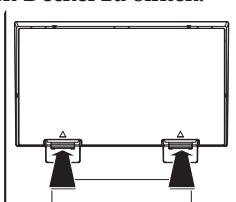

*3.* **Achten Sie beim Einsetzen der Batterien auf die richtige Polung (+ und –).**

Mischen Sie niemals alte und neue Batterien oder Batterien unterschiedlichen Typs. Ansonsten könnten die Batterien auslaufen oder platzen.

*4.* **Schließen Sie den Deckel des Batteriefachs.**

*Hinweis:* Um den korrekten Ladezustand der Batterien angezeigt zu bekommen, stellen Sie am Instrument den verwendeten Batterietyp ein (siehe Seite 21 "Einstellen des [Batterietyps"\)](#page-20-2).

#### **Auswechseln der Batterien**

Im oberen rechten Teil des Displays befindet sich die Batterieanzeige.

*Hinweis:* Bei angeschlossenem Netzteil ist diese Anzeige nicht sichtbar.

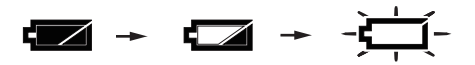

Wenn die Anzeige blinkt, sind die Batterien fast erschöpft-– wechseln Sie die Batterie also so schnell wie möglich aus oder schließen Sie das Instrument an ein Netzteil an.

Erschöpfte Batterien müssen sofort entnommen werden. Verbleiben erschöpft Batterien im Fach, könnten diese Auslaufen und Schäden verursachen. Entfernen Sie die Batterien auch dann, wenn Sie das EK-50 U für längere Zeit nicht verwenden möchten.

# <span id="page-6-3"></span>**Ein-/Ausschalten**

*1.* **Drehen Sie den VOLUME-Regler ganz nach links, um die Lautstärke abzusenken.**

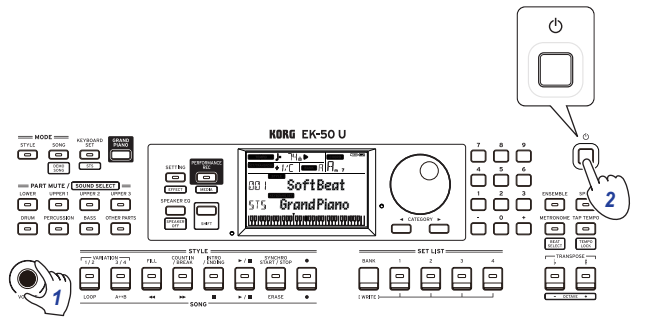

*2.* **Durch Drücken der Einschalttaste schalten Sie das Instrument ein.**

Zum Ausschalten halten Sie die Einschalttaste gedrückt, bis die Hintergrundbeleuchtung des Displays erlischt.

*Hinweis:* Wird das EK-50 U eine bestimmte Zeit lang nicht verwendet, schaltet es sich automatisch aus (**Energiesparfunktion**).

Ab Werk ist hier ein Zeitraum von 30 Minuten eingestellt. Sie können diesen Zeitraum verändern (siehe Seite 21 "Verändern [der Energiesparfunktion"](#page-20-3)).

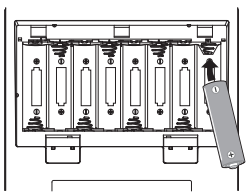

# <span id="page-7-3"></span><span id="page-7-0"></span>**Lautstärke regeln**

y **Drehen Sie den VOLUME-Regler an der Oberseite, um die Lautstärke anzupassen.** Der VOLUME-Regler wirkt sich auf die eingebauten

Lautsprecher, die Kopfhörerbuchse und die OUTPUT-Buchsen aus.

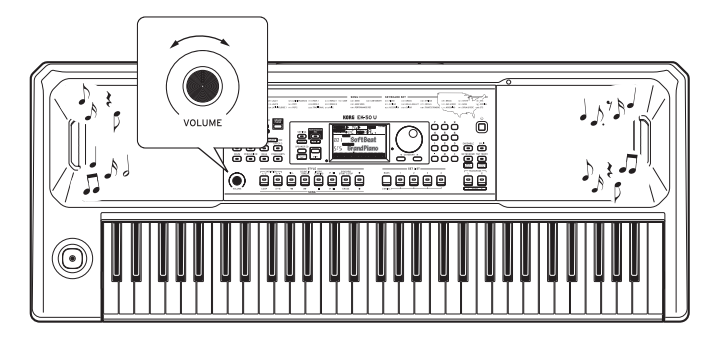

# <span id="page-7-4"></span>**Notenpult verwenden**

Stecken Sie das Notenpult in die beiden hierfür vorgesehen Löcher in der Oberseite.

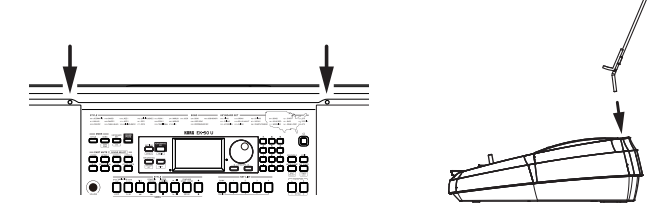

# <span id="page-7-2"></span>**Kopfhörer verwenden**

y **Verbinden Sie den Stereo-Miniklinkenstecker eines handelsüblichen Kopfhörers mit der Kopfhörerbuchse auf der Rückseite.**

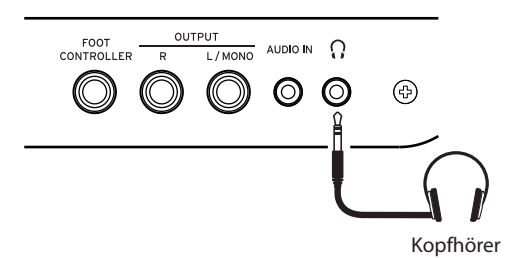

*Hinweis:* Bei Anschluss eines Kopfhörers an die Kopfhörerbuchse werden die eingebauten Lautsprecher stumm geschaltet (an den OUTPUT-Buchsen liegt aber weiter ein Signal an).

Die Verwendung von Kopfhörern bei hoher Lautstärke über längere Zeit kann zu Gehörschäden führen. Vermeiden Sie allzu hohe Lautstärken.

# <span id="page-7-1"></span>**Pedale verwenden**

Sie können ein (als Zubehör erhältliches) Pedal an die FOOT CONTROLLER-Buchse auf der Rückseite anschließen und als Dämpfer-/Haltepedal oder zur Lautstärkeregelung verwenden.

In der SETTING-Funktionen können Sie die Einstellungen gemäß dem verwendeten Pedal anpassen (siehe [Seite](#page-20-4) 21 ["Polarität des Pedals ändern"](#page-20-4) und Seite 21 "Pedalfunktion [ändern"\)](#page-20-5).

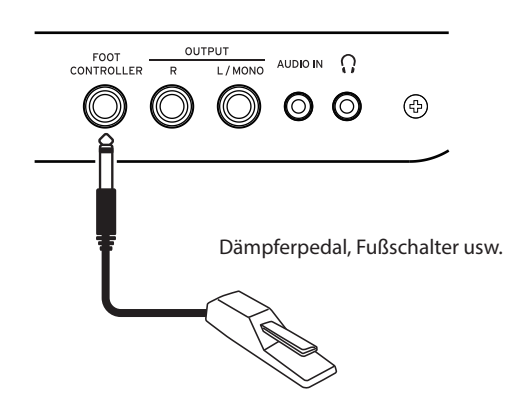

• Wenn Sie ein Korg DS-1H (Dämpferpedal), einen PS-1 oder PS-3 (Fußschalter) verwenden, so funktioniert dieser als Halteschalter. Sie können ein Pedal an dieses Instrument anschließen, um wie mit dem Haltepedal eines Pianos Noten zu halten, auch nachdem Sie Ihre Finger von der Tastatur genommen haben. Sie können auch Einstellungen zum Spielen von Vierteltonmusik vornehmen.

*Hinweis:* Beachten Sie, dass der Halteeffekt im tiefen Bereich der Tastatur nicht wirkt.

*Hinweis:* Dieses Instrument bietet keine Halb-Dämpfungsfunktion.

• Bei Anschluss eines Korg EXP-2 Schwellpedal können Sie die Lautstärke des Keyboard Parts regeln (siehe [Seite](#page-9-4) 10 ["Auswahl eines Keyboard Sets"](#page-9-4)).

# **Grundlegende Bedienung**

# <span id="page-8-1"></span><span id="page-8-0"></span>**Hinweise zu den Modi**

Das EK-50 U verfügt über zwei unterschiedliche Modi: den Style- und den Song-Modus.

Den jeweiligen Modus rufen Sie mit der entsprechenden Taste der MODE Sektion auf der Oberseite auf.

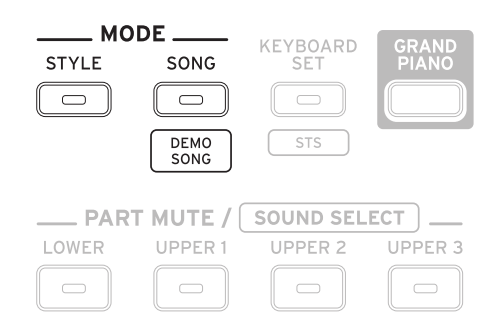

Beim Einschalten fährt das EK-50 U automatische in den Style-Modus.

#### **Style-Modus**

Im Style-Modus können Sie am Instrument einen Sound auswählen und diesen mit einem beliebigen weiteren Sound auf der Tastatur spielen sowie die Begleitautomatik begleiten (Style). Beim Verwenden der Begleitautomatikfunktion können Sie Ihr Spiel auch aufnehmen.

#### **Song-Modus**

Im Song-Modus können Sie Demosongs und User-Songs sowie Musikdateien (MP3, WAV und SMF) wiedergeben und diese begleiten. Die User-Songs lassen sich zudem einfach bearbeiten.

# **Weitere Funktionen**

#### **SETTING-Funktionen**

Diese Funktionen beinhalten globale Einstellungen des Instruments wie Anschlagsdynamik, Feinstimmung, Tonleiter, variabler Pitch Bend-Bereich und so weiter. Hier können auch Einstellungen für angeschlossene Pedale sowie MIDI-Einstellungen vorgenommen werden.

#### **MEDIA-Funktionen**

Diese Funktionen dienen zum Speichern oder Laden von Set-Listen auf/von USB-Speichermedien sowie zum Speichern von User-Songs. Dazu gehören auch Funktionen zum Formatieren von USB-Speichermedien und für Systemupdates.

### <span id="page-8-2"></span>**Auswahl von Sound und Ändern von Werten**

Mit dem Wahlrad, den numerischen Tasten, den Tasten + und – sowie der CATEGORY-Taste können Sie Sounds auswählen und die Werte der Einstellungen ändern.

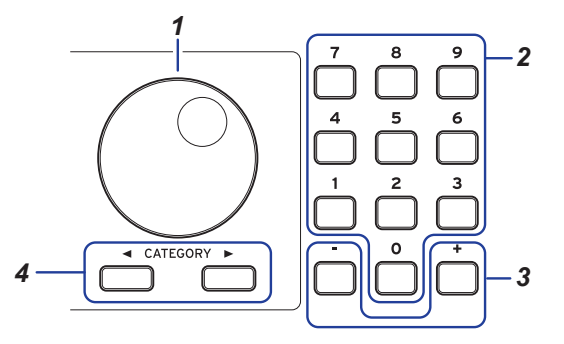

#### *1.* **Wahlrad**

Dient zum ändern von Nummern und Werten. Durch drehen **im Uhrzeigersinn** erhöht sich der Wert, durch drehen **entgegen des Uhrzeigersinns** vermindert er sich.

#### *2.* **Numerische Tasten**

Diese Tasten dienen zur **direkten Eingabe von Nummern und Werten** am EK-50 U.

Zur Eingabe einer zweistelligen Nummer über das dreistellige Display (z. B. 36) drücken Sie 0, 3 und 6.

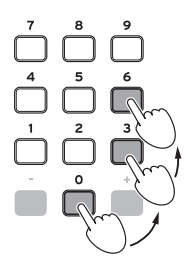

#### *3.* **Tasten + und –**

- Drücken Sie **einmal** die Taste + oder –, um eine Nummer um einen Wert zu erhöhen oder zu vermindern.
- Durch **gedrückt halten** der Taste + oder wird die Nummer fortlaufend geändert.

#### 4. CATEGORY-Tasten <.

Wenn Sie im Style- oder Song-Modus mit einer CATEGORY-Taste einen Style, ein Keyboard Set, einen Sound usw. wählen, wird die erste Ziffer der Zahlengruppe der/des jeweiligen Kategorie/Genres ausgewählt. Beim Verwenden von SETTING oder MEDIA-Funktionen wählen Sie mit einer CATEGORY-Taste eine Seite aus.

# **Das EK‑50 U spielen (Style-Modus)**

### <span id="page-9-1"></span><span id="page-9-0"></span>**Auswahl eines Flügels**

y **Drücken Sie die GRAND PIANO-Taste.** So wählen Sie schnell einen Flügel-Sound aus.

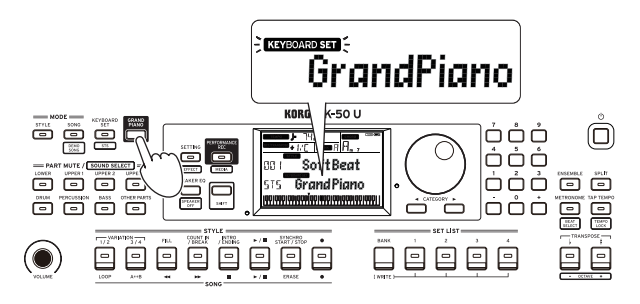

# <span id="page-9-4"></span>**Auswahl eines Keyboard Sets**

Ein **Keyboard Set** ist eine Gruppe von **Sounds**, die bei einer Keyboard-Darbietung verwendet werden.

Es gibt mehr als 170 in 17 Gruppen aufgeteilte Keyboard Sets.

Einem Keyboard Set sind vier Bereiche zugewiesen (tiefer Part und hohe Parts 1–3), die Sounds wie Piano, Streicher, Synthesizer, Drums usw. enthalten. Diese vier Bereiche zusammen werden **Keyboard Part** genannt.

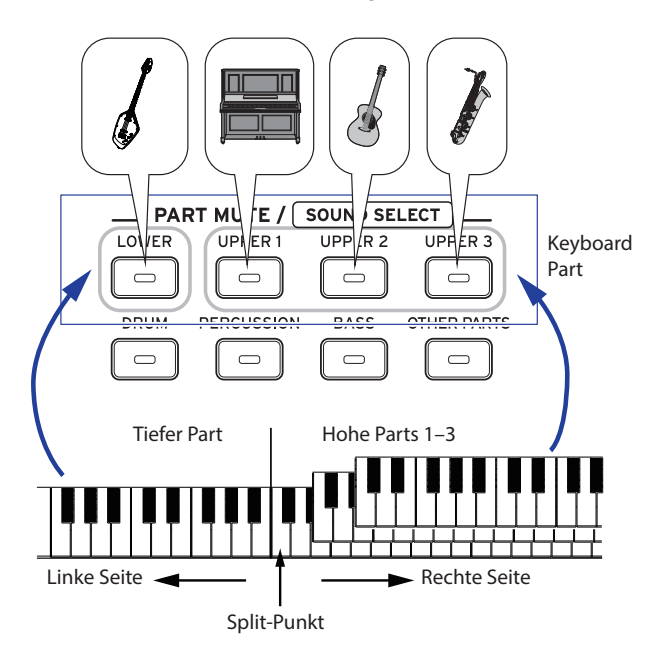

*Tipp*: In der "Voice Name List" (PDF) finden Sie eine Liste mit Keyboard Sets und Sounds.

<span id="page-9-2"></span>*1.* **Drücken Sie die KEYBOARD SET/[STS]-Taste.** Im Display blinkt KEYBOARD SET und der Name des Keyboard Sets wird angezeigt.

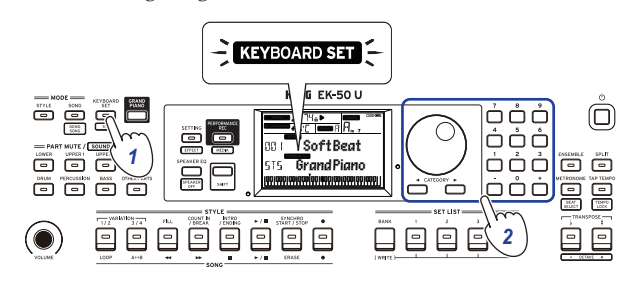

- *2.* **Wählen Sie ein Keyboard Set mit dem Wahlrad aus.** Mit den CATEGORY-Tasten schalten Sie innerhalb der jeweiligen Kategorie auf andere Keyboard Sets um.
- y **Um das ursprüngliche Keyboard Set aufzurufen, drücken Sie die KEYBOARD SET/[STS]-Taste und halten Sie die [SHIFT]-Taste gedrückt.** Vor dem Namen des Keyboard Sets wird "h<sup>1</sup> "<sup>"</sup> (Single

Touch Settings) angezeigt.

### <span id="page-9-3"></span>**Auswahl einer Set-Liste**

Set-Listen dienen zum Speichern und schnellen Abrufen Ihrer bevorzugten Einstellungen (Style, Keyboard Set, Tempo, Effekte usw., siehe Seite [16 "Speichern einer Set-Liste \(WRITE\)"](#page-15-3)) Auf Speicherplatz 1–4 von Bank A sind empfohlene Set Listen gespeichert. Nach dem Einschalten wird Bank A-1 ausgewählt.

*1.* **Wählen Sie durch mehrfaches Drücken der BANK/ WRITE-Taste eine Bank aus.**

Mit jedem Drücken der BANK/WRITE-Taste wird fortlaufend eine Bank ausgewählt  $(A \rightarrow B \rightarrow C...J \rightarrow A...).$ 

*Tipp:* Halten Sie hierbei die [SHIFT]-Taste gedrückt, erfolgt die Bankauswahl im umgekehrter Reihenfolge.

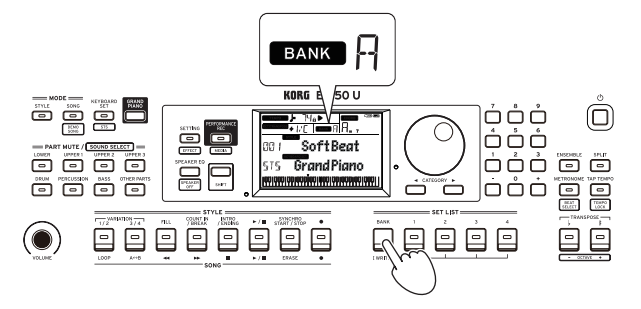

*2.* **Wählen Sie mit den Tasten 1–4 die Set-Liste aus.**

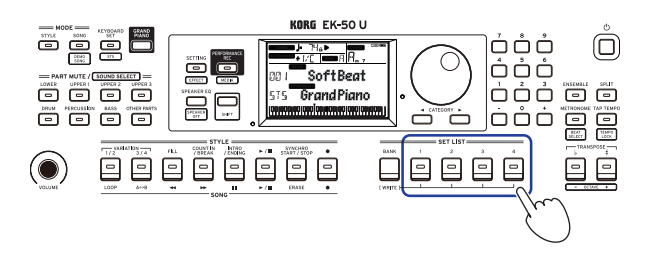

# <span id="page-10-1"></span><span id="page-10-0"></span>**Ändern der Sound auf der linken und rechten Seite (Split)**

Sie können die Tastatur in einen Bereich für hohe Noten (für die hohen Parts 1–3) und einen für tiefe Noten (für tiefe Part) aufteilen. Mit dieser sogenannten **Split Funktion** setzen Sie einen sogenannten **Split-Punkt** an der Taste direkt unterhalb des hohen Bereichs, bei der sich der Sound ändert. Schalten Sie die Split-Funktion ein, wenn Sie mit Ihrer linken und rechten Hand unterschiedliche Sounds spielen möchten. Sie können auch die Sound jedes einzelnen Bereichs ändern (siehe Seite [12 "Sounds verändern"\)](#page-11-4).

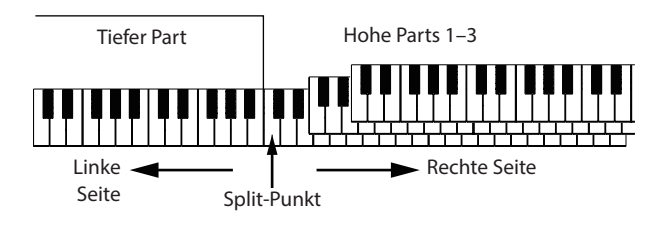

- y **Einschalten der Split-Funktion**: Drücken Sie die SPLIT-Taste, um die Split-Funktion einzuschalten (Taste leuchtet). Die Tastatur ist nun in zwei Bereiche aufgeteilt.
- y **Ausschalten der Split-Funktion**: Drücken Sie die SPLIT-Taste, um die Split-Funktion auszuschalten (Taste leuchtet). Die hohen Parts 1–3 erstrecken sich über die gesamte Tastatur.

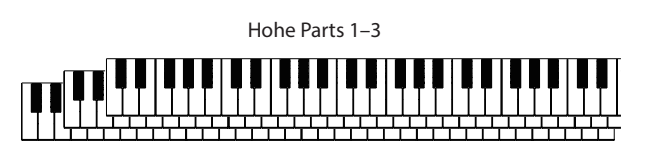

y **Verschieben des Split-Punkts**: Halten Sie die SPLIT-Taste gedrückt und drücken Sie eine beliebige Taste der Tastatur.

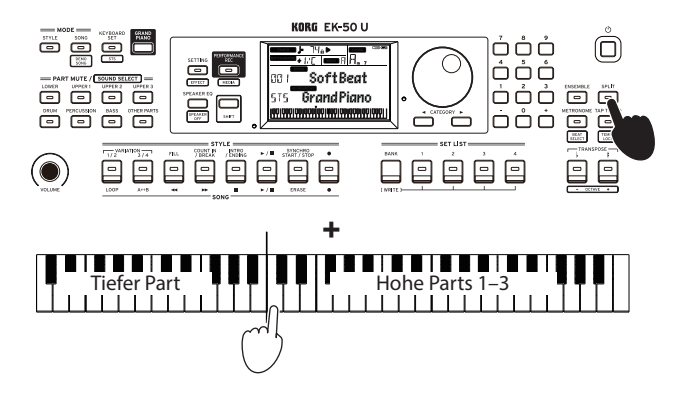

*Tipp:* Der Split-Punkt wird in der unten im Display dargestellten Tastatur angezeigt.

# <span id="page-10-3"></span>**Spielen Sie zum Metronom**

Sie können zu Tempo und Taktart des Metronoms üben.

#### **Metronom einstellen**

**Einschalten des Metronoms**: Drücken Sie die METRONOME/ [BEAT SELECT]-Taste, um das Metronom einzuschalten (die Taste leuchtet) und drücken Sie sie erneut, um es auszuschalten.

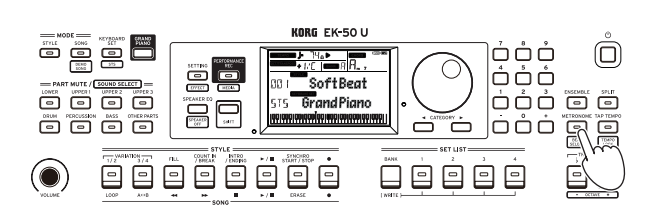

y **Taktart einstellen**: Drücken Sie mehrmals die METRONOME/[BEAT SELECT]-Taste und halten Sie die [SHIFT]-Taste gedrückt.

 $2/2$ ...16/16  $\rightarrow$  Click HI  $\rightarrow$  Click LOW  $\rightarrow$  2/2...

**2/2, 2/4, 3/4, 4/4, 5/4, 7/4, 6/8, 8/8, 16/16**: Takt **Click HI**: Akzentuierter Klang **Click LOW**: Klang ohne Akzent

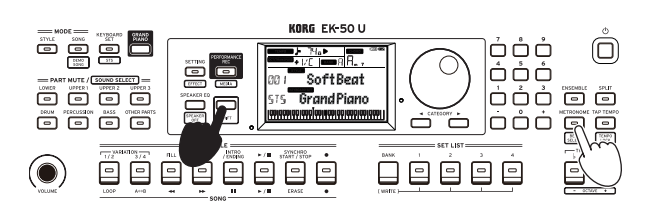

Lautstärke regeln: Drehen Sie das Wahlrad und halten Sie die METRONOME/[BEAT SELECT]-Taste gedrückt.

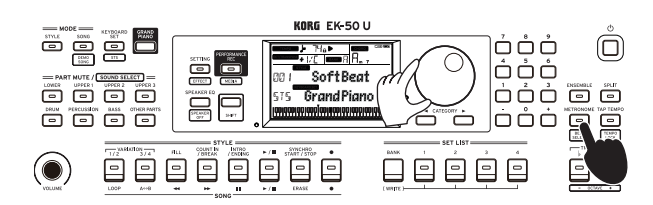

#### <span id="page-10-2"></span>**Tempo einstellen**

y **Drehen Sie das Wahlrad und halten Sie die [SHIFT]-Taste gedrückt.**

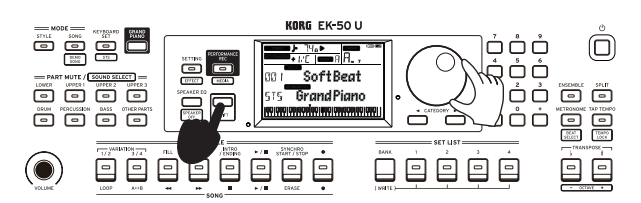

y **Drücken Sie die TAP TEMPO/[TEMPO LOCK]-Taste, um die Taktart des Styles ans gewünschte Tempo anzupassen.**  (Wenn Sie beispielsweise einen 4/4-Takt einstellen möchten, drücken Sie die Taste viermal – und für einen 3/4-Takt dreimal.)

*Hinweis:* Durch wiederholtes Drücken der TAP TEMPO/ [TEMPO LOCK]-Taste starten Sie die Begleitung (Tap-Start-Funktion). Sie können die Tap-Start-Funktion deaktivieren (siehe Seite [23 "Tap Auto Start"](#page-22-0)).

#### <span id="page-11-1"></span><span id="page-11-0"></span>**Tempo sperren (Tempo Lock)**

y **Drücken Sie die TAP TEMPO/[TEMPO LOCK]-Taste und halten Sie hierbei die [SHIFT]-Taste gedrückt (im Display leuchtet das Symbol auf).**

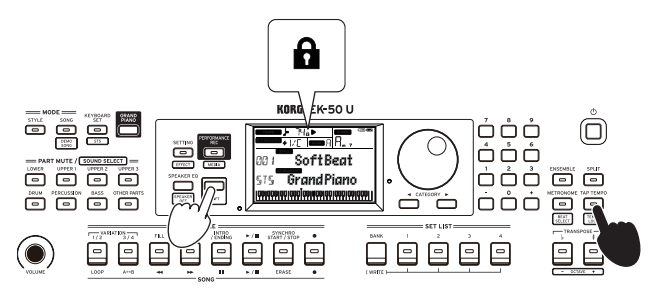

### <span id="page-11-3"></span>**Parts stummschalten und Sounds verändern**

Sie können die Keyboard Parts (hoch 1–3 und tief) sowie die Begleitungsparts (Drums, Percussion, Bass und Other Parts) stummschalten oder deren Sound verändern.

#### **Parts stummschalten**

y **Durch Drücken der Part-Tasten wird der entsprechende Part stummgeschaltet (Taste erlischt). Durch erneutes Drücken wird die Stummschaltung aufgehoben (Taste leuchtet).**

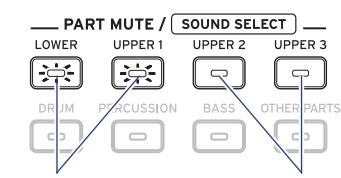

Stummschaltung aufheben Stummschalten

#### <span id="page-11-4"></span>**Sounds verändern**

*1.* **Drücken Sie die Part-Taste des Parts, den Sie verändern wollen und halten Sie die [SHIFT]-Taste gedrückt (Taste blinkt).**

Im Display blinken sound und der Name des Sounds. *Hinweis: Die Sounds der "weiteren Parts" sind nicht* veränderbar.

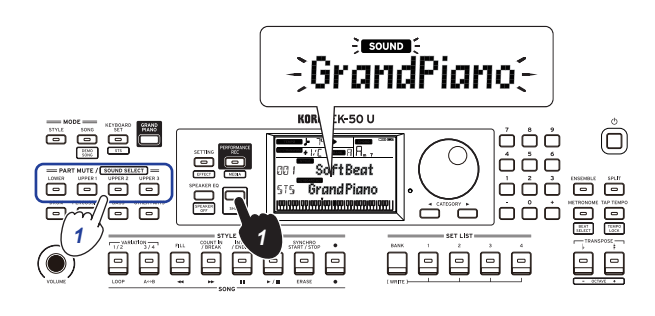

- *2.* **Wählen Sie mit dem Wahlrad einen anderen Sound aus.**
- *3.* **Drücken Sie die [SHIFT]-Taste, um zum vorherigen Modus zurückzukehren.**

# **Tonart und Oktave einstellen**

#### <span id="page-11-2"></span>**Transponieren (Tonart verändern)**

Sie können die Tonart dieses Instruments in Halbtonschritten über den Bereich von ±1 Oktave hin verändern. Die aktuelle Tonart wird im Display angezeigt.

- y **Tiefere Tonart wählen**: Drücken Sie die TRANSPOSE ♭/ [OCTAVE –]-Taste.
- **Höhere Tonart wählen**: Drücken Sie die TRANSPOSE # [OCTAVE +]-Taste.
- y **Tonart zurücksetzen**: Drücken Sie gleichzeitig die TRANSPOSE ♭/[OCTAVE –]- und TRANSPOSE ♯ / [OCTAVE +]-Tasten.

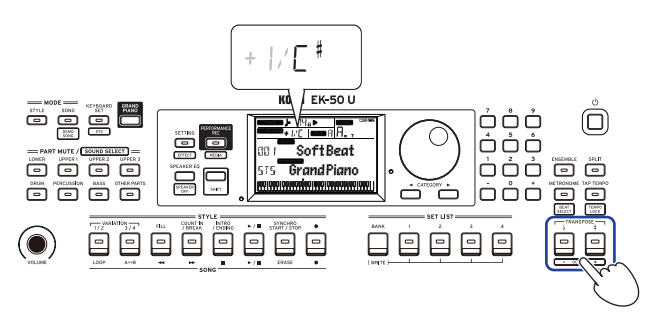

#### **Oktave verändern**

Sie können die Tonhöhe einer beim Spielen der Tastatur erklingenden Note in Schritten von einer Oktave nach oben oder unten verändern. Sie können die Oktave im Bereich von ±2 Oktaven verschieben.

#### **Oktave für gesamten Keyboard Part verändern**

- y **Tiefere Oktave wählen**: Drücken Sie die TRANSPOSE ♭/ [OCTAVE –]-Taste und halten Sie hierbei die [SHIFT]-Taste gedrückt.
- Höhere Oktave wählen: Drücken Sie die TRANSPOSE # [OCTAVE +]-Taste und halten Sie hierbei die [SHIFT]-Taste gedrückt.

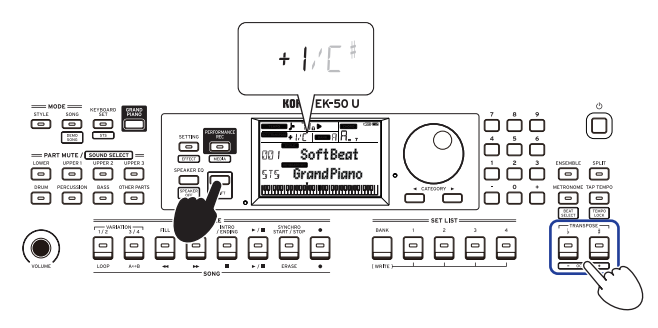

#### <span id="page-12-0"></span>**Oktave für jeden Part verändern**

*1.* **Drücken Sie die Part-Taste des Parts, den Sie verändern wollen und halten Sie die [SHIFT]-Taste gedrückt (Taste blinkt).**

Im Display blinken sound und der Name des Sounds.

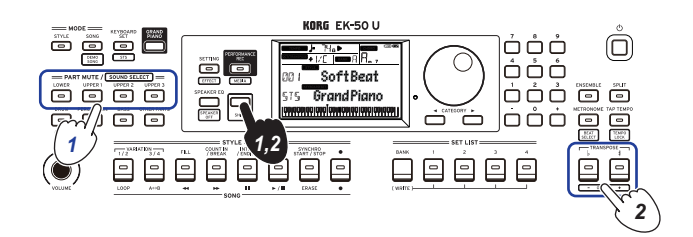

*2.* **Drücken Sie gleichzeitig die TRANSPOSE** ♭**/[OCTAVE –] und TRANSPOSE** ♯ **/[OCTAVE +]-Tasten und halten Sie hierbei die [SHIFT]-Taste gedrückt.**

# **Ihrem Spiel Effekte und Schnörkel hinzufügen**

#### <span id="page-12-2"></span>**Joystick verwenden**

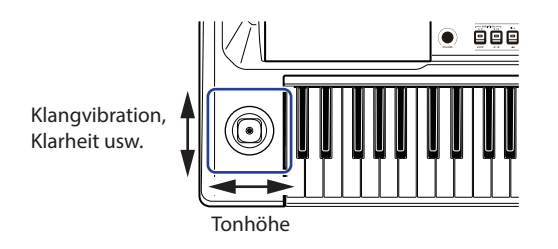

Bewegen Sie den Joystick nach links und rechts, um die **Tonhöhe des Keyboard Parts zu ändern.**

*Tipp:* Sie können auch den Grad der Tonhöhenänderung einstellen (siehe Seite [22 "PtchBndRange"\)](#page-21-1).

Bewegen Sie den Joystick nach oben und nach unten, um **den Sound des Keyboard Parts zu ändern.**

*Tipp:* Der Grad der Soundveränderung hängt vom gewählten Keyboard Set ab.

#### <span id="page-12-4"></span>**Einer Melodie Harmonien hinzufügen**

Hiermit fügen Sie einer von Ihnen gespielten Melodie eine zum Akkord passende Harmonie hinzu. Die Harmonie variiert je nach gewähltem Style.

*1.* **Drücken Sie die ENSEMBLE-Taste.**

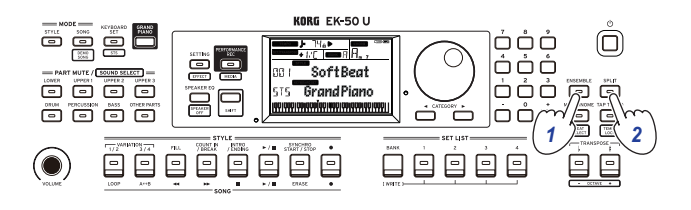

- *2.* **Drücken Sie die SPLIT-Taste, um die Tastatur-Split-Funktion zu aktivieren (Taste leuchtet.)**
- *3.* **Spielen Sie einen Akkord innerhalb des Bereichs der Akkorderkennung und spielen Sie mit Ihrer rechten eine Melodie.**

#### <span id="page-12-1"></span>**Auswahl von Effekten**

Jedes Keyboard Set bietet zwei Effekte (Effect 1 und Effect 2), die den Sound unterschiedlich bearbeiten und den Klangeindruck verändern.

- *1.* **Drücken Sie die SETTING/[EFFECT]-Taste und halten Sie die [SHIFT]-Taste gedrückt, um die Einstellungen für Effect1 anzuzeigen.**
- **a.** Drücken Sie die CATEGORY-Taste ▶,um die **Einstellungen für Effect 2 anzuzeigen.**

Mit der CATEGORY-Tasten springen Sie zwischen den Anzeigen für Effect 1 und Effect 2 hin und her.

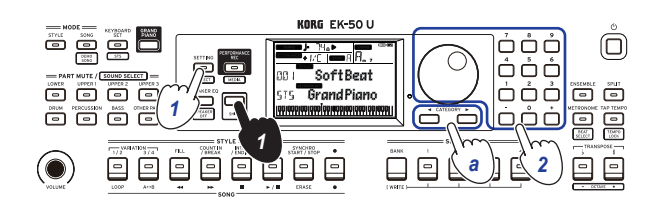

- *2.* **Wählen Sie einen Effekt mit dem Wahlrad aus.** "Default" bezeichnet den werksseitig als optimal für das jeweilige Keyboard Set ausgewählten Effekt.
- *3.* **Drücken Sie die [SHIFT]-Taste, um zum vorherigen Modus zurückzukehren.**

#### **Effekt Sendepegel einstellen**

Hier stellen Sie den Sendepegel der Effekte 1 und 2 ein, die den tiefen bzw. die hohen Parts 1–3 bearbeiten. Damit verändern Sie den Klang des Effekts.

*Hinweis:* Je nach Effekttyp kann die Veränderung im Klang kaum auffallen.

- **1.** Folgen Sie den Schritten 1 und 2 in "Auswahl von **Effekten", um Effekt 1 oder 2 zu konfigurieren.**
- *2.* **Drehen Sie das Wahlrad und halten Sie hierbei die PART-Taste gedrückt, um den Sendepegel des Effekts einzustellen.**
- *a.* **Zum Umschalten zwischen Effekt 1 und 2 drücken Sie eine CATEGORY-Taste.**

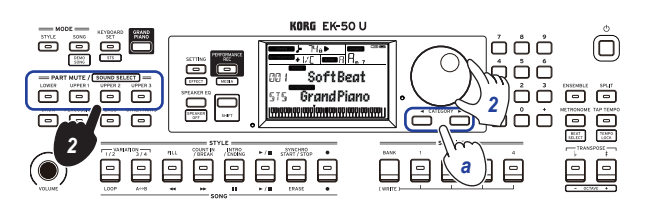

*3.* **Drücken Sie die [SHIFT]-Taste, um zum vorherigen Modus zurückzukehren.**

#### <span id="page-12-3"></span>**Einen Equalizer (EQ) auswählen**

Sie können den von den eingebauten Lautsprechern wiedergegeben Klang mit einem Equalizer bearbeiten und den Begebenheiten vor Ort oder der Musikrichtung anpassen.

y **Wählen Sie durch mehrfaches Drücken der SPEAKER EQ/ [SPEAKER OFF] -Taste einen Equalizer aus.**

Es gibt acht EQ-Typen für die Lautsprecher:

Standard  $\rightarrow$  Bass Boost  $\rightarrow$  Bass Cut  $\rightarrow$  Treble Boost  $\rightarrow$  Treble  $Cut \rightarrow Mid$  Boost  $\rightarrow Mid$  Cut  $\rightarrow$  Loudness  $\rightarrow$  Standard ...

# **Begleitautomatik (Style-Modus)**

# <span id="page-13-0"></span>**Spielen mit Begleitautomatik**

Die Begleitautomatik ist eine Funktion, die automatisch eine zum von Ihnen angegebenen Akkord passende Begleitung spielt. Das EK‑50 U verfügt über Begleitungspattern unterschiedlicher Stile wie Dance, Rock, Jazz, Latin usw. Diese Pattern werden als **Styles** bezeichnet.

Es gibt mehr als 280 in 17 Gruppen aufgeteilte Styles.

#### <span id="page-13-5"></span>**Begleitung mit einem gewählten Style**

Den Sounds eines Styles (Begleitautomatik) werden vier Parts zugeordnet (Drums, Percussion, Bass und Other parts). Diese vier Parts bilden einen sogenannten **Begleitungspart.** 

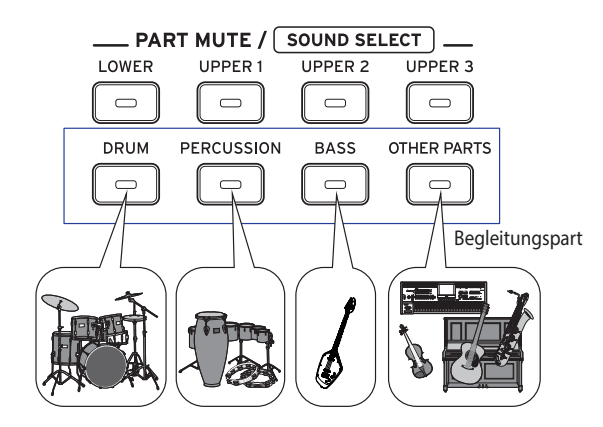

*1.* **Drücken Sie die STYLE-Taste zum Aufrufen des Style-Modus.**

<span id="page-13-2"></span>Im Display blinkt STYLE und der Name des Styles wird angezeigt.

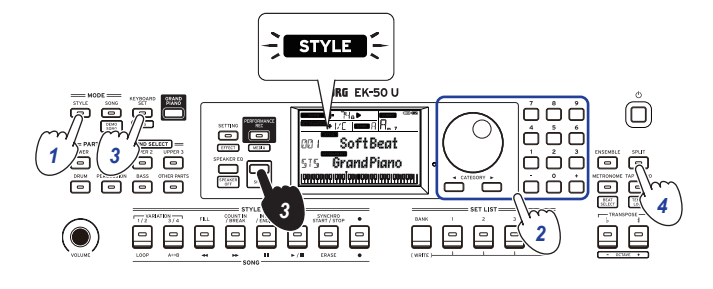

- *2.* **Wählen Sie einen Style mit dem Wahlrad aus.** Mit den CATEGORY-Tasten können Sie hierbei zwischen unterschiedlichen Musikrichtungen umschalten.
- <span id="page-13-3"></span>*3.* **Drücken Sie die KEYBOARD SET/[STS] Taste und halten Sie die [SHIFT]-Taste gedrückt.** Ein zum Style passendes Keyboard Sets wird aufgerufen, wobei vor dem Namen des Keyboard Sets "§ I §" (Single Touch Settings) angezeigt wird .

<span id="page-13-4"></span><span id="page-13-1"></span>*4.* **Drücken Sie die SPLIT-Taste, um die Tastatur-Split-Funktion zu aktivieren (Taste leuchtet.)** Bei aktivierter Split-Funktion funktioniert die

Akkorderkennung nur für die Tasten links vom Split-Punkt (tiefer Teil).

Bei deaktivierter Split-Funktion funktioniert die Akkorderkennung über die gesamte Tastatur hinweg.

Akkorderkennungsbereich

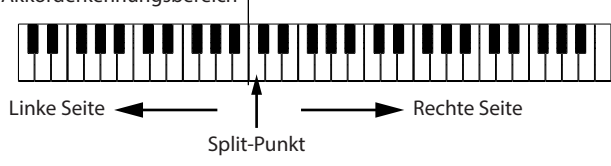

*Tipp:* Zum Verschieben des Split-Punkts halten Sie die SPLIT-Taste gedrückt und drücken die gewünschte Taste der Tastatur. Weitere Informationen zur Split-Funktion finden Sie unter Seite 11 "Ändern der Sound auf der [linken und rechten Seite \(Split\)"](#page-10-1).

*5.* **Spielen Sie einen Akkord innerhalb des Bereichs der Akkorderkennung.**

Der Name des gespielten Akkords wird erkannt und im Display angezeigt.

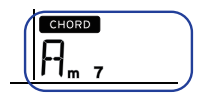

*Tipp:* Sie können die Arbeitsweise der Akkorderkennung mithilfe der Einstellung Chord Detect in den SETTING-Funktionen ändern (siehe Seite [22 "Chord Detect"\)](#page-21-2).

*6.* **Drücken Sie die Start/Stop-Taste.**

Die automatische Begleitung beginnt und die Start/Stop-Taste leuchtet weiß.

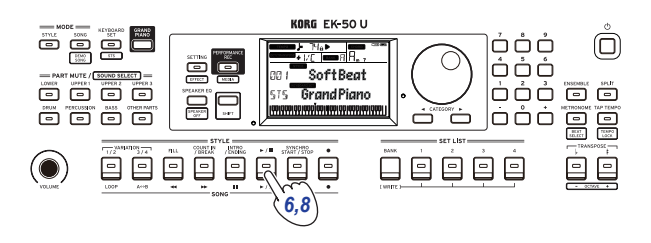

*7.* **Spielen Sie rechts vom Split-Punkt eine Melodie und links davon im Bereich der Akkorderkennung einen Akkord.**

Wenn Sie nun den Akkord wechseln, ändert sich dementsprechend die Begleitung automatisch.

Tipp: Unter ["Liste der erkannten Akkorde" \(Seite](#page-29-1) 30) finden Sie eine Liste der Akkorde, die dieses Instrument erkennen kann.

*Tipp:* Zum Ändern oder Sperren des Tempos, siehe "Tempo [einstellen" \(Seite](#page-10-2) 11). Ist das Tempo gesperrt, ändert es sich bei Auswahl eines anderen Styles nicht.

*8.* **Zum Stoppen der automatischen Begleitung drücken Sie die Start/Stop-Taste.**

# <span id="page-14-2"></span><span id="page-14-0"></span>**Änderungen an der Begleitautomatik vornehmen**

#### <span id="page-14-3"></span>**Intro hinzufügen oder Variation einsetzen**

Mit den Tasten der STYLE-Sektion können Sie Änderungen an der Begleitautomatik vornehmen, wie ein Intro, Fill-ins und Breaks und einen Schluss hinzufügen.

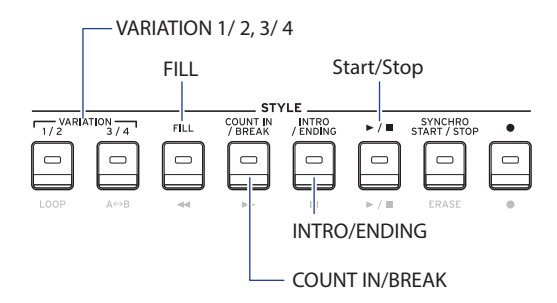

- *1.* **Befolgen Sie die Schritte 1–4 in ["Begleitung mit einem](#page-13-5)  [gewählten Style" \(Seite](#page-13-5) 14).**
- *2.* **Wählen Sie mit den VARIATION-Tasten 1/2 oder 3/4 eine Variation aus.**

Mit jedem Tastendruck wechseln Sie zwischen VARIATION 1 und 2 oder VARIATION 3 und 4.

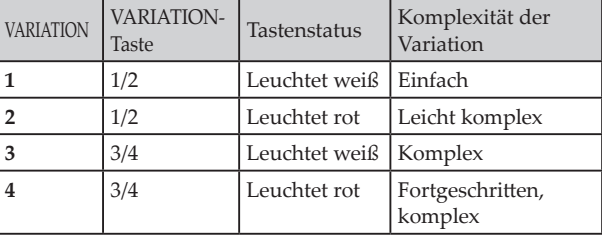

Von Variante 1 bis 4 wird das Arrangement zunehmend komplexer.

*3.* **Wählen Sie mit der INTRO/ENDING-Taste ein Intro aus.** Mit jedem Tastendruck wechseln Sie zwischen Intro 1 und 2.

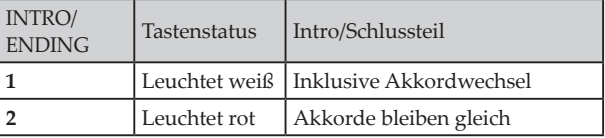

*Tipp:* Wenn Sie die INTRO/ENDING-Taste drücken, bevor Sie zu spielen anfangen, wählen sie das Intro - drücken Sie sie während Sie spielen, wählen Sie den Schlussteil aus.

*4.* **Spielen Sie einen Akkord innerhalb des Bereichs der Akkorderkennung.**

Der Name des gespielten Akkords wird erkannt und im Display angezeigt.

- *5.* **Drücken Sie die Start/Stop-Taste.** Das Intro erklingt und danach beginnt die Wiedergabe der Begleitungsvariation.
- *6.* **Spielen Sie die Akkorde mit der linken Hand und die Melodie mit der rechten.**
- *7.* **Mit den VARIATION-Tasten 1/2 und 3/4 sowie der FILL-Taste und der COUNT IN/BREAK-Taste können Sie während Sie spielen Variationen erklingen lassen.**
- *8.* **Zum Beenden des Songs drücken Sie die INTRO/ ENDING-Taste und wählen Sie einen Schlussteil.** Mit jedem Druck auf die Taste schalten Sie zwischen Schlussteil 1 (leuchtet weiß) und Schlussteil 2 (leuchtet rot) um.

Nach dem Schlussteil stoppt die Begleitung.

#### **Verwenden der Funktionen SYNCHRO START und SYNCHRO START/STOP**

Mit dieser Funktion können Sie die Begleitung starten, wenn Sie auf der Tastatur spielen (SYNCHRO START) oder die Begleitung nur dann laufen lassen, wenn Sie auf der Tastatur spielen (SYNCHRO START/STOP).

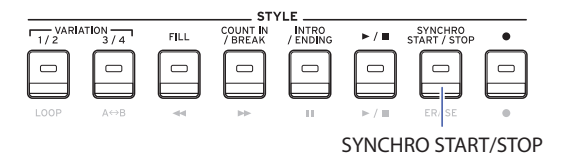

#### **SYNCHRO START**

- *1.* **Drücken Sie die SYNCHRO START/STOP-Taste. Die Taste blinkt weiß.** Hiermit ist die SYNCHRO START-Funktion aktiviert.
- *2.* **Spielen Sie einen Akkord im Akkorderkennungsbereich, um die Begleitung zu starten.** Die Taste leuchtet nun permanent weiß.
- *3.* **Drücken Sie die Start/Stop-Taste, um die Begleitung zu beenden.**

#### **SYNCHRO START/STOP**

- *1.* **Drücken Sie die SYNCHRO START/STOP-Taste mehrmals, bis diese weiß blinkt.** Hiermit ist die SYNCHRO START/STOP-Funktion aktiviert.
- *2.* **Wenn Sie einen Akkord im Akkorderkennungsbereich spielen, startet die Begleitung – und endet, sobald Sie Ihre Finger von der Tastatur nehmen. Nehmen Sie Ihr Spiel wieder auf, startet auch die Begleitung wieder.** Während der Wiedergabe der Begleitung blinkt die Taste weiß.
- *3.* **Zum Abbrechen der Sie die SYNCHRO START/STOP-Funktion drücken Sie die SYNCHRO START/STOP-Taste mehrmals, bis die Taste erlischt.**

#### **Ändern der Kombination von Style und Keyboard-Set**

Jeder Style beinhaltet ein für diesen Style optimiertes Keyboard-Set. Bei Keyboard-Sets, vor deren Namen im Display " $\sqrt{2}$   $\sqrt{2}$ angezeigt ist, wird automatisch ein Keyboard-Set gewählt, sobald sie den Style ändern.

Verändern Sie das Keyboard Set, um eigene Kombinationen aus Styles und Keyboard-Sets zu erstellen.

- *1.* **Befolgen Sie die Schritte 1–4 in ["Begleitung mit einem](#page-13-5)  [gewählten Style" \(Seite](#page-13-5) 14).**
- <span id="page-14-1"></span>*2.* **Drücken Sie die KEYBOARD SET-Taste und wählen Sie das Keyboard-et mit dem Wahlrad oder auf andere Weise aus.**

Im Display blinkt KEYBOARD SET und der Name des Keyboard-Sets wird darunter angezeigt.

*Hinweis:* Wenn Sie ein Keyboard Set außer STS verwenden, ändert sich das Keyboard-Sets selbst beim ändern eines Styles nicht.

*3.* **Um das Keyboard Set wieder auf STS zu ändern, halten Sie die [SHIFT]-Taste gedrückt und drücken Sie die KEYBOARD SET/[STS]-Taste.**

#### <span id="page-15-4"></span><span id="page-15-0"></span>**Lautstärke der Tastatur und der Begleitungsparts regeln**

Sie können das Lautstärkeverhältnis von Tastatur und Begleitungsparts regeln. Dies ist nützlich, um ein auf der Tastatur gespieltes Solo aus der Begleitung hervorzuheben oder zum Erstellen einer optimalen Sound-Balance.

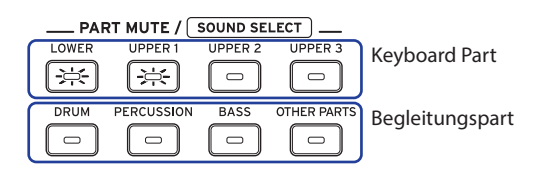

- <span id="page-15-2"></span>y **Gesamtlautstärke der Keyboard Parts regeln (hoch 1–3 und tief)**: Drehen Sie das Wahlrad und halten Sie die KEYBOARD SET/[STS]-Taste gedrückt.
- <span id="page-15-1"></span>y **Gesamtlautstärke der Begleitungsparts regeln (Drums, Percussion, Bass und Other Parts)**: Drehen Sie das Wahlrad und halten Sie die STYLE-Taste gedrückt.

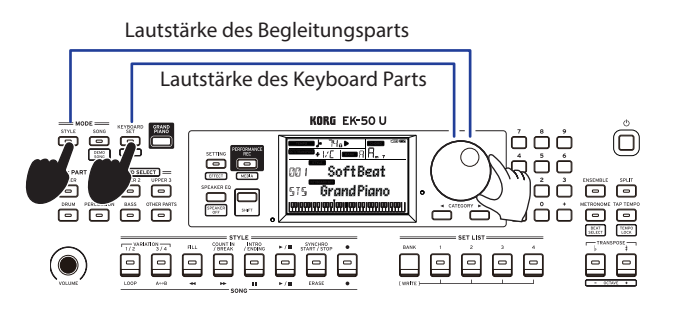

y **Lautstärke der einzelnen Parts regeln:** Drehen Sie das Wahlrad und halten Sie die entsprechenden Tasten in der PART MUTE/[SOUND SELECT]-Sektion gedrückt.

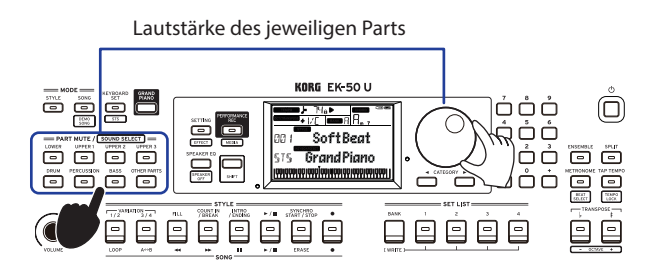

# <span id="page-15-3"></span>**Speichern einer Set-Liste (WRITE)**

In einer **Set-Liste** sind Einstellungen wie Style, Tempo, Keyboard Set und Effekteinstellungen gespeichert. Wir empfehlen Ihnen, die Ihren Vorlieben angepassten Einstellungen eines Styles in einer Set-Liste zu speichern.

- *1.* **Ändern Sie im Style-Modus einen Style Ihren Vorlieben gemäß, indem Sie den Sound der Keyboard Parts, die Oktave usw. ändern.**
- *2.* **Wählen Sie mit der BANK /WRITE-Taste eine Bank als Speicherort aus.**

Mit jedem Drücken der BANK/WRITE-Taste wird fortlaufend eine Bank ausgewählt  $(A \rightarrow B \rightarrow C...J \rightarrow A...).$ 

- **Bank A**: vorinstalliert
- **Bänke B–J**: initialisiert

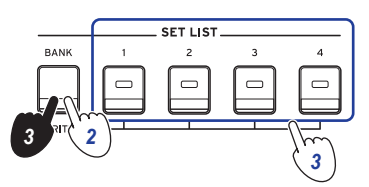

*Tipp:* Zum Umkehren der Reihenfolge halten Sie beim Drücken der BANK/WRITE-Taste die [SHIFT]-Taste gedrückt.

*3.* **Halten Sie die BANK/WRITE-Taste gedrückt und drücken Sie eine der Tasten1–4.**

Ihre Einstellungen werden als Set-Liste gespeichert, wobei die gedrückte Taste leuchtet.

*Tipp:* Nach dem Einschalten wird Bank A-1 aufgerufen.

Die folgenden Einstellungen werden als Set Listen gespeichert.

y **Styles**

Style Nummer, Lautstärke, Intro, Verwenden

y **Keyboard Sets**

Keyboard-Set Nummer, Lautstärke, Oktaveneinstellungen

- y **Part** Dem jeweiligen Part zugewiesene Einstellungen zu Sounds, Lautstärke, Stummschalten und Oktave
- y **Weitere einstellungen**

Als Effekt 1 und 2 ausgewählter Effekt, Sendepegel für Effekt 1 und 2, Temp, Transponierung, Split ein/aus, Split-Punkt, Ensemble ein/aus, Lautstärke des Metronoms.

Wenn Sie Variation und Intro wählen und die Set Liste speichern, werden diese Einstellungen in der Set Liste gespeichert. Sie können die Einstellungen zu Variation und Intro mit der Set Liste aufrufen, mit der Sie spielen wollen.

*Hinweis:* Beachten Sie dass sich – je nach Set Liste – die Sektion womöglich nicht korrekt ändert, wenn Sie während des Spielens Set Listen umschalten.

### <span id="page-16-1"></span><span id="page-16-0"></span>**Aufnahme Ihrer Darbietung**

Sie können Ihr Spiel zur automatischen Begleitung als Nutzer-Song oder Audiodaten aufnehmen.

#### **Aufnahme eines Nutzer-Songs**

- *1.* **Befolgen Sie die Schritte 1–5 in ["Begleitung mit einem](#page-13-5)  [gewählten Style" \(Seite](#page-13-5) 14) oder die Schritte 1–4 in ["Intro hinzufügen oder Variation einsetzen" \(Seite](#page-14-3) 15).** *Tipp:* Sie können einen Part auch stummschalten oder dessen Lautstärke regeln, wie in "Änderungen an der [Begleitautomatik vornehmen" \(Seite](#page-14-2) 15) beschrieben.
- *2.* **Drücken Sie die Aufnahmetaste, um das Instrument aufnahmebereit zu schalten (Taste leuchtet rot).**

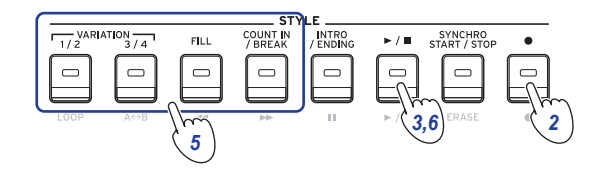

*Hinweis:* Stummgeschaltete Parts werden nicht aufgezeichnet. Um einen Part aufzuzeichnen, deaktivieren sie die Stummschaltung (siehe Seite 12 "Parts [stummschalten und Sounds verändern"\)](#page-11-3).

- *3.* **Drücken Sie die Start/Stop-Taste, um die Aufnahme zu starten.**
- *4.* **Spielen Sie die Akkorde mit der linken Hand und die Melodie mit der rechten.**
- *5.* **Mit den VARIATION-Tasten 1/2 und 3/4 sowie der FILL-Taste und der COUNT IN/BREAK-Taste können Sie während Sie spielen Variationen erklingen lassen.**
- *6.* **Zum Beenden der Aufnahme drücken Sie die Start/Stop-Taste oder die INTRO/ENDING-Taste.** Die aufgezeichneten Daten werden automatisch als User-Song gespeichert.

*Tipp*: Der User-Song wird "UserSong" benannt, wobei "n" eine fortlaufende Nummer ist. Es können bis zu 999 Songs aufgenommen werden.

**Tipp:** Zum Anhören eines User-Songs, siehe "Einen Song [begleiten" \(Seite](#page-17-1) 18).

*Tipp:* Sie können einfache Bearbeitungen an User-Songs vornehmen (siehe Seite [19 "Einen Song bearbeiten"](#page-18-1)).

#### Aufnahme

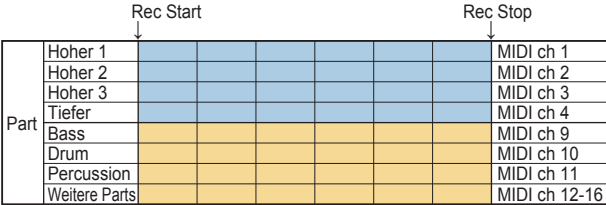

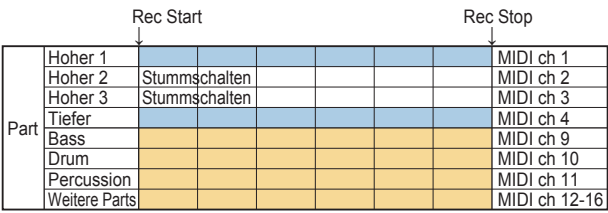

#### **Aufnahme als Audiodaten (WAV-Datei; PERFORMANCE REC-Song)**

Sie können von jedem Betriebsmodus des EK‑50 U aus Ihre Darbietung als Audiodatei (WAV-Datei) aufzeichnen.

*Hinweis:* Hierzu müssen Sie ein USB-Speichermedium an Ihr Instrument anschließen.

*Tipp:* Die an der AUDIO IN-Buchse auf der Rückseite eingehenden Audiosignale werden zusammen mit Ihrer Darbietung aufgenommen.

- *1.* **Schließen Sie ein USB-Speichermedium am USB TO DEVICE-Port auf der Rückseite an.** Siehe Seite [24 "Anschluss und Entfernen von USB-](#page-23-2)[Speichermedien".](#page-23-2)
- *2.* **Befolgen Sie die Schritte 1–5 in ["Begleitung mit einem](#page-13-5)  [gewählten Style" \(Seite](#page-13-5) 14) oder die Schritte 1–4 in ["Intro hinzufügen oder Variation einsetzen" \(Seite](#page-14-3) 15).**
- *3.* **Drücken Sie die PERFORMANCE REC/[MEDIA]-Taste (Taste leuchtet rot), um die Aufnahme zu beginnen und spielen Sie auf der Tastatur.**

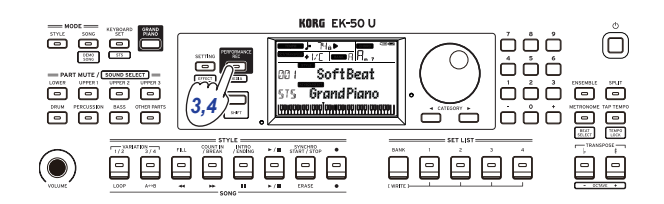

*4.* **Drücken Sie zum Beenden der Aufzeichnung die PERFORMANCE REC/[MEDIA]-Taste. Die-Taste erlischt.** Die von Ihnen aufgezeichneten Audiodaten werden im Ordner "AudioSong" Ihres USB-Speichermediums gespeichert.

*Hinweis:* Die Aufzeichnung stoppt automatisch eine Stunde nach deren Start.

*Hinweis:* Wir weisen Sie darauf hin, dass nicht alle Arten von USB-Speichermedien zur Aufnahme von Audiodaten geeignet sind. Mehr hierzu finden Sie auf der Website von Korg.

# **Song-Modus**

### <span id="page-17-0"></span>**Demosongs anhören**

Das EK-50 U verfügt über 16 eingebaute Demosongs. Zur Songwiedergabe gehen Sie vor wie folgt:

*Tipp:* Zum Begleiten eines Demosongs, siehe "Einen Song [begleiten" \(Seite](#page-17-1) 18).

*1.* **Drücken Sie die SONG/[DEMO SONG]-Taste und halten Sie die [SHIFT]-Taste gedrückt.**

Im Display blinkt song und die Wiedergabe der Demosongs beginnt ab Song D01 fortlaufend.

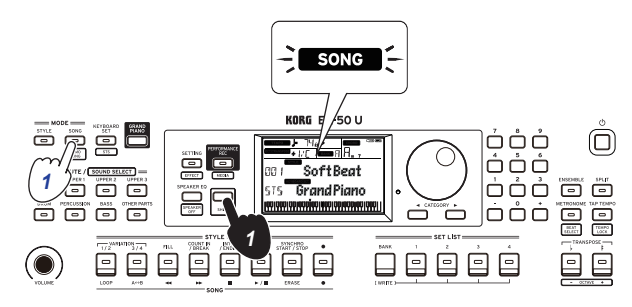

Wenn Sie einen bestimmten Demosong wiedergeben wollen, wählen Sie diesen mit dem Wahlrad oder auf andere Weise aus. Die Demosongwiedergabe startet ab dem von Ihnen gewählten Song.

*2.* **Drücken Sie die [SHIFT]-Taste, um die Wiedergabe zu beenden.**

# <span id="page-17-1"></span>**Einen Song begleiten**

Sie können während der Songwiedergabe das EK‑50 U spielen.

y **Zur Wiedergabe von auf einem USB-Speichermedium gespeicherten MP3-, WAV- oder Standard-MIDI-Dateien schließen Sie das USB-Speichermedium an den USB TO DEVICE-Port auf der Rückseite an.**

Oben rechts im Display wird das USB-Symbol (CUSB) angezeigt.

*Tipp:* Weitere Informationen zu vom EK‑50 U unterstützten Geräten und Wiedergabeformaten, siehe ["MEDIA-](#page-23-1)[Funktionen" \(Seite](#page-23-1) 24).

*1.* **Drücken Sie die SONG/[DEMO SONG]-Taste zum Aufrufen des Songmodus.**

Im Display blinkt song und der Name des Songs wird angezeigt.

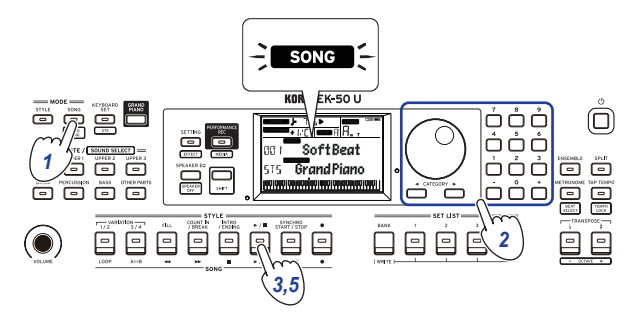

*2.* **Wählen Sie mit den CATEGORY-Tasten den Song-Typ und mit dem Wahlrad den Song aus.** Es gibt folgende Song-Typen und SONG/[DEMO SONG]- Tasten-Zustände: **D.01–**: Demosongs (blinkt weiß) **001–999**: User-Songs (blinkt rot) **R.01–R.99**: PERFORMANCE REC-Songs (blinkt weiß)

**M.01–M.99**: Musikdaten (blinkt weiß)

<span id="page-17-2"></span>*Hinweis:* Nutzer-Songs und PERFORMANCE REC-Songs sind Aufnahmen Ihrer Darbietung auf dem EK-50 U (siehe Seite [17 "Aufnahme Ihrer Darbietung"\)](#page-16-1).

- *3.* **Drücken Sie die Start/Stop-Taste (Taste leuchtet weiß).**
- *4.* **Begleiten Sie nun den Song auf der Tastatur.**

**Tipp:** Zum Ändern des Keyboard Sets, siehe "Auswahl [eines Keyboard Sets" \(Seite](#page-9-4) 10).

**Tipp:** Zum Ändern des Tempos, siehe "Tempo einstellen" [\(Seite](#page-10-2) 11).

*5.* **Zum Stoppen der Songwiedergabe drücken Sie die Start/ Stop-Taste.**

*Tipp:* Sie können User-Songs bearbeiten und auf einem USB-Speichermedium speichern (siehe Seite 19 "Einen [Song bearbeiten"](#page-18-1) und Seite [25 "Song Convert"\)](#page-24-1).

# **Unterschiedliche Wiedergabemethoden**

#### **Zurück- und Vorspulen sowie Pausieren der Songwiedergabe**

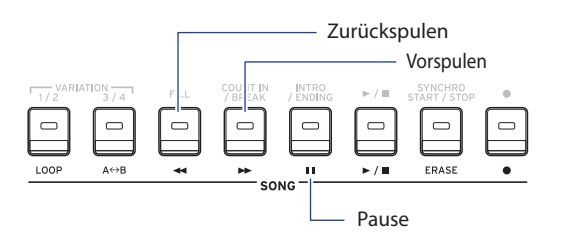

y **Rückspultaste**: Durch kurzes Drücken der Taste spulen Sie einen Takt zurück. (Bei MP3- und WAV-Dateien spulen Sie zwei Sekunden zurück.)

Um weiter zurückzuspulen halten Sie die Taste gedrückt.

y **Vorspultaste:** Durch kurzes Drücken der Taste spulen Sie einen Takt vor. (Bei MP3- und WAV-Dateien spulen Sie zwei Sekunden vor.)

Um weiter vorzuspulen halten Sie die Taste gedrückt.

Pause-Taste: Zum Unterbrechen der Wiedergabe drücken. Drücken Sie die Taste erneut, um die Wiedergabe ab dem Punkt der Unterbrechung fortzusetzen.

#### <span id="page-18-0"></span>**Wiedergabe eines Songteils als Loop**

Mit dieser Funktion können Sie einen Teil eines wiederholt hintereinander wiedergeben (Loopwiedergabe).

#### $\blacksquare$  Schnelle Loopwiedergabe

Drücken Sie die LOOP-Taste, um die Wiedergabe des aktuellen Taktes zu loopen. (Bei MP3- und WAV-Dateien, beginnt die Loopwiedergabe eine Sekunde vor dem Zeitpunkt, an dem die LOOP-Taste gedrückt wurde.)

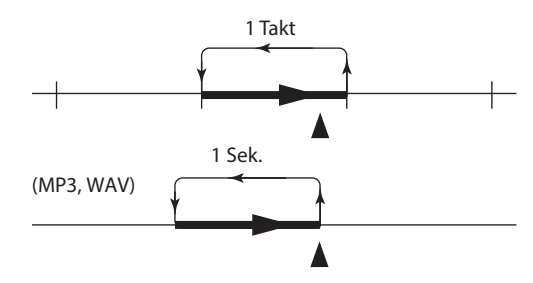

*1.* **Drücken Sie die Start/Stop-Taste, um den Song wiederzugeben.**

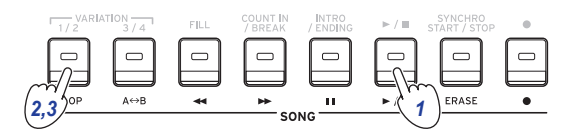

*2.* **Drücken Sie die LOOP-Taste in dem Takt (in der Position), ab dem/der die Loopwiedergabe zurückspringen soll (Taste leuchtet weiß).**

*Tipp:* Der Anfang des Loops kann bis auf maximal 9 Takte vor diesem Punkt (oder 9 Sekunden bei MP3- und WAV-Dateien) vorgezogen werden. Die Looplänge können Sie während der Loopwiedergabe mit dem Wahlrad ausdehnen.

*3.* **Um die Loop-Wiedergabe abzubrechen, drücken Sie die LOOP-Taste erneut.**

Das Instrument kehr zur normalen Wiedergabe zurück und die Taste erlischt.

#### **A-B-Loopwiedergabe**

Mit der A↔ B-Taste legen Sie einen Songabschnitt fest, der als A-B-Loop wiedergegeben wird.

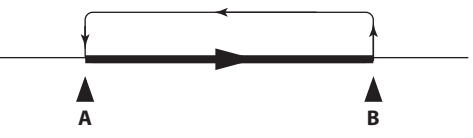

*1.* **Drücken Sie die Start/Stop-Taste, um den Song wiederzugeben.**

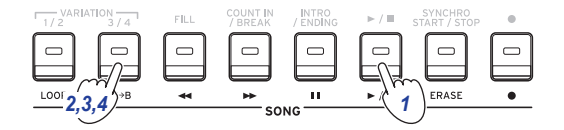

- *2.* **Drücken Sie die A**1 **B-Taste an dem Punkt, an dem der Loop beginnen soll (Taste blinkt weiß).**
- *3.* **Drücken Sie die A**1 **B-Taste an dem Punkt, an dem der Loop enden soll (Taste leuchtet weiß).** Nun wird der Song als Loop zwischen den Punkten A und B wiedergegeben.
- *4.* **Um die Loopwiedergabe abzubrechen, drücken Sie die A**1 **B-Taste.**

Das Instrument kehr zur normalen Wiedergabe zurück und die Taste erlischt.

### <span id="page-18-1"></span>**Einen Song bearbeiten**

Die User-Songs lassen sich bearbeiten.

#### **Teil einer Aufnahme löschen (Löschfunktion)**

So können Sie einen Teil des aufgezeichneten Keyboard Parts eines User-Songs löschen.

*Hinweis:* Die Funktion löscht einen bestimmten Bereich des Keyboard Parts, ob dieser stummgeschaltet ist oder nicht.

- *1.* **Wählen Sie einen User-Song aus.**
- *2.* **Drücken Sie die Start/Stop-Taste, um den Song wiederzugeben.**

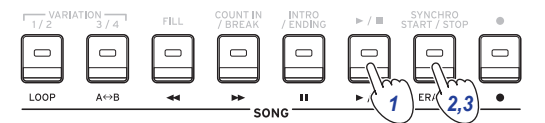

- *3.* **Drücken Sie die ERASE-Taste zu dem Zeitpunkt, ab dem die Aufnahme gelöscht werden soll (Taste leuchtet rot).**
- *4.* **Drücken Sie die ERASE-Taste erneut, sobald das Löschen beendet werden soll (Taste erlischt).**

*Tipp:* Um einen weiteren Teil zu löschen, stoppen Sie die Wiedergabe mit der Start/Stop-Taste und fahren Sie ab Schritt 2 fort.

Löschen

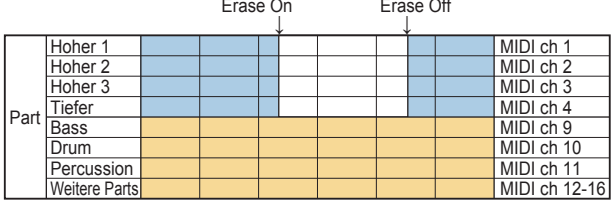

#### **Aufnahmen überlagern (Overdub-Funktion)**

Sie können beim Aufnehmen eines User-Songs im Keyboard Part gespielte Parts overdubben. Sie können auch Änderungen der Sounds der Keyboard- und Begleitungsparts aufnehmen.

- *1.* **Wählen Sie einen User-Song aus.**
- *2.* **Drücken Sie die Start/Stop-Taste, um den Song wiederzugeben.**

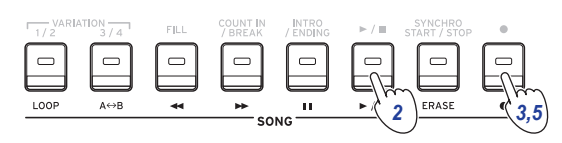

- *3.* **Drücken Sie die Aufnahmetaste (Taste leuchtet rot).**
- *4.* **Spielen Sie nun die Tastatur und verändern Sie die Sounds.**
- y **Um die Sounds eines Parts zu ändern, drücken sie die PART-Taste, halten hierbei die [SHIFT]-Taste gedrückt und wählen mit dem Wahlrad oder auf andere Weise einen Sound aus.**

Wenn Sie einen Sound verändern, wird die entsprechende Information im Part aufgezeichnet.

*Hinweis:* Beim Overdubben können Sie den Keyboard Part stummschalten, wobei allerdings nichts aufgezeichnet wird.

*Hinweis:* Um Soundänderungen aufzuzeichnen, müssen die Änderungen im nicht stummgeschalteten Part erfolgen. Sie können bis auf die Sound der weiteren Parts den Sound jedes Parts verändern. Die Soundänderungen sowie Ihr Spiel auf der Tastatur werden nur aufgenommen, solange der Part nicht stummgeschaltet ist.

*5.* **Drücken Sie zum Beenden des Overdubbens die Aufnahmetaste ( Taste erlischt).**

*Hinweis:* Zum erneuten Overdubben, stoppen Sie die Wiedergabe mit der Start/Stop-Taste und fahren Sie ab Schritt 2 fort.

y **Um den Song mit Ihrer Overdub-Aufnahme abzuhören, drücken Sie die Start/Stop-Taste und heben Sie die Stummschaltung des Parts auf, den Sie overdubbt haben.**

Overdub

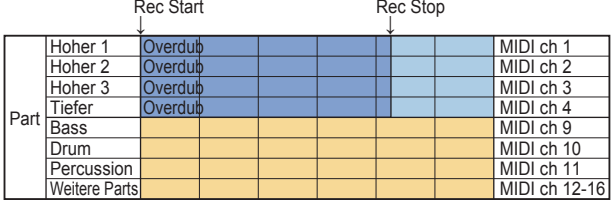

Song Play Rec Start Rec Stop Rec Start ↓

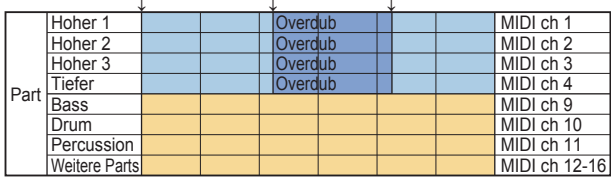

#### <span id="page-19-0"></span>**Einen User-Song löschen.**

So löschen Sie einen gewählten User-Song.

- *1.* **Wählen Sie einen User-Song aus.**
- *2.* **Drücken Sie die ERASE-Taste.** Im Display erscheint "Delete? No"

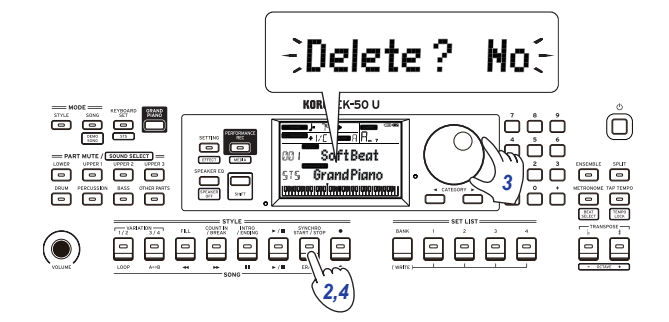

- 3. Wählen Sie mit dem Wahlrad "Yes" aus.
- *4.* **Drücken Sie die ERASE-Taste.** Der User-Song wird gelöscht und im Display erscheint "Completed".

# **SETTING-Funktionen**

## <span id="page-20-0"></span>**Grundlegendes Vorgehen**

Das grundlegende Vorgehen beim Verwenden SETTING-Funktionen ist unten aufgeführt.

*1.* **Drücken Sie die SETTING/[EFFECT]-Taste.** Die SETTING-Funktionen werden aufgerufen und im Display blinkt SILING.

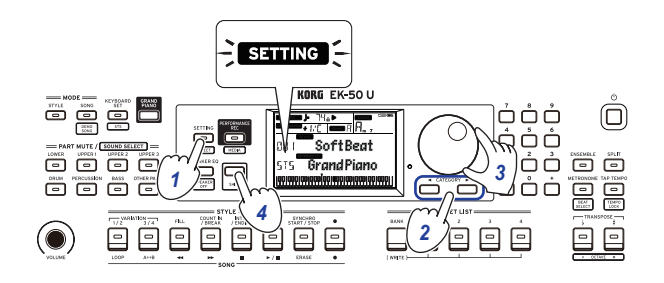

- *2.* **Wählen Sie mit der CATEGORY-Taste den gewünschten Parameter aus.**
- *3.* **Wählen Sie mit dem Wahlrad einen Wert aus.**
- *4.* **Drücken Sie anschließend die [SHIFT]-Taste, um zum vorherigen Modus zurückzukehren.**

# **Haupt-SETTING-Funktionen**

#### <span id="page-20-3"></span>**Verändern der Energiesparfunktion**

Das Instrument verfügt über eine Energiesparfunktion, die das Gerät automatisch ausschaltet, wenn es eine bestimmte Zeit lang nicht bedient wurde, Ab Werk ist hier ein Zeitraum von 30 Minuten eingestellt, den Sie verändern können.

- *1.* **Drücken Sie bei aufgerufenen SETTING-Funktionen**  mehrmals die CATEGORY-Taste ▶, um "Auto PowerOff" **auszuwählen.**
- 2. Wählen Sie mit dem Wahlrad "Disable" oder eine **bestimmte Zeit aus, nach der sich das Gerät ausschaltet.**
- *3.* **Drücken Sie die [SHIFT]-Taste, um zum vorherigen Modus zurückzukehren.**

#### <span id="page-20-4"></span>**Polarität des Pedals ändern**

Falls beim Drücken eines an die FOOT CONTROLLER-Buchse angeschlossenen Pedals der Klang nicht ausklingt, sondern nur, wenn Sie Ihren Fuß vom Pedal nehmen, müssen Sie am Instrument die Polarität des Pedals ändern.

- *1.* **Schließen Sie entweder ein Korg DS-1H Dämpferpedal oder einen PS-1/PS-3 Fußschalter an die FOOT CONTROLLER-Buchse an.**
- *2.* **Drücken Sie bei aufgerufenen SETTING-Funktionen**  mehrmals die CATEGORY-Taste ▶, um "Pedal Polarity" **auszuwählen.**
- *3.* **Ändern Sie die Polarität mit dem Wahlrad. − (KORG)**: Dies ist die werksseitige Standardeinstellung. Verwenden Sie diese Einstellung beim Anschluss eines DS-1H, PS-1 oder PS-3-Pedals.

**+ (Reverse)**: Wählen Sie diese Einstellung, falls das Pedal "verkehrt herum" funktioniert.

*4.* **Drücken Sie die [SHIFT]-Taste, um zum vorherigen Modus zurückzukehren.**

#### <span id="page-20-5"></span><span id="page-20-1"></span>**Pedalfunktion ändern**

Sie können am Instrument die Pedalfunktion an den Pedaltyp anpassen, damit ein Fußschalter, ein Expression- oder Lautstärkepedal auch richtig funktioniert.

- *1.* **Schließen Sie das Pedal an die FOOT CONTROLLER-Buchse an.**
- *2.* **Drücken Sie bei aufgerufenen SETTING-Funktionen**  mehrmals die CATEGORY-Taste ▶, um "Pedal Function" **auszuwählen.**
- *3.* **Wählen Sie mit dem Wahlrad eine Pedalfunktion aus. No Assign**: Wählen Sie diese Einstellung, wenn Sie kein Pedal verwenden.

**Damper**: Dies ist die werksseitige Standardeinstellung. Diese Einstellung eignet sich für Dämpferpedal sowie für Fußschalter wie den Korg DS-1H, PS-1 oder PS-3. **Expression**: Diese Einstellung eignet sich für Expression-Pedale wie das Korg EXP-2.

**Quarter Tone**: Wählen Sie diese Einstellung zum Spielen von Vierteltonmusik (siehe Seite 21 "Vierteltonfunktion [einstellen"\)](#page-20-6).

*4.* **Drücken Sie die [SHIFT]-Taste, um zum vorherigen Modus zurückzukehren.**

#### <span id="page-20-6"></span>**Vierteltonfunktion einstellen**

Diese Funktion senkt die Tonhöhe der auf der Tastatur gespielten Noten um 1/4 Ton.

- *1.* **Schließen Sie entweder ein Korg DS-1H Dämpferpedal oder einen PS-1/PS-3 Fußschalter an die FOOT CONTROLLER-Buchse an.**
- 2. Wählen Sie in den SETTING-Funktionen unter "Pedal Funktion" "Quarter Tone" aus.

*Tipp*: Schritte 2 bis 4 in ["Pedalfunktion ändern" \(Seite](#page-20-5) 21).

- *3.* **Drücken Sie die [SHIFT]-Taste, um zum vorherigen Modus zurückzukehren.**
- *4.* **Drücken Sie das Pedal und gleichzeitig die Taste der Tastatur, die auf einen Viertelton gesetzt werden soll.** In der Oktave rechts in der Tastaturanzeige verändert die ausgewählte Taste ihre Farbe zu schwarz. Drücken Sie die Taste erneut, während Sie das Pedal gedrückt halten, um die Vierteltoneinstellung aufzuheben

*Tipp:* Um sämtliche zuvor eingestellten Vierteltöne aufzuheben, drücken Sie das Pedal und lassen Sie es wieder los (ohne irgendeine Taste zu spielen).

*Hinweis:* Beim Ausschalten werden alle Vierteloneinstellungen gelöscht.

#### <span id="page-20-2"></span>**Einstellen des Batterietyps**

Stellen Sie den Typ der verwendeten Batterien ein, um den korrekten Ladezustand anzuzeigen.

- *1.* **Drücken Sie bei aufgerufenen SETTING-Funktionen**  mehrmals die CATEGORY-Taste, um "Battery Type" **auszuwählen.**
- *2.* **Wählen Sie mit dem Wahlrad den passenden Batterietyp. Alkaline**: Alkalibatterien **Ni-MH**: Nickel-Metallhydrid-Akkus
- *3.* **Drücken Sie die [SHIFT]-Taste, um zum vorherigen Modus zurückzukehren.**

# <span id="page-21-0"></span>**Liste der SETTING-Funktionen**

(\*: Werksseitige Standardeinstellung)

<span id="page-21-4"></span><span id="page-21-3"></span><span id="page-21-2"></span><span id="page-21-1"></span>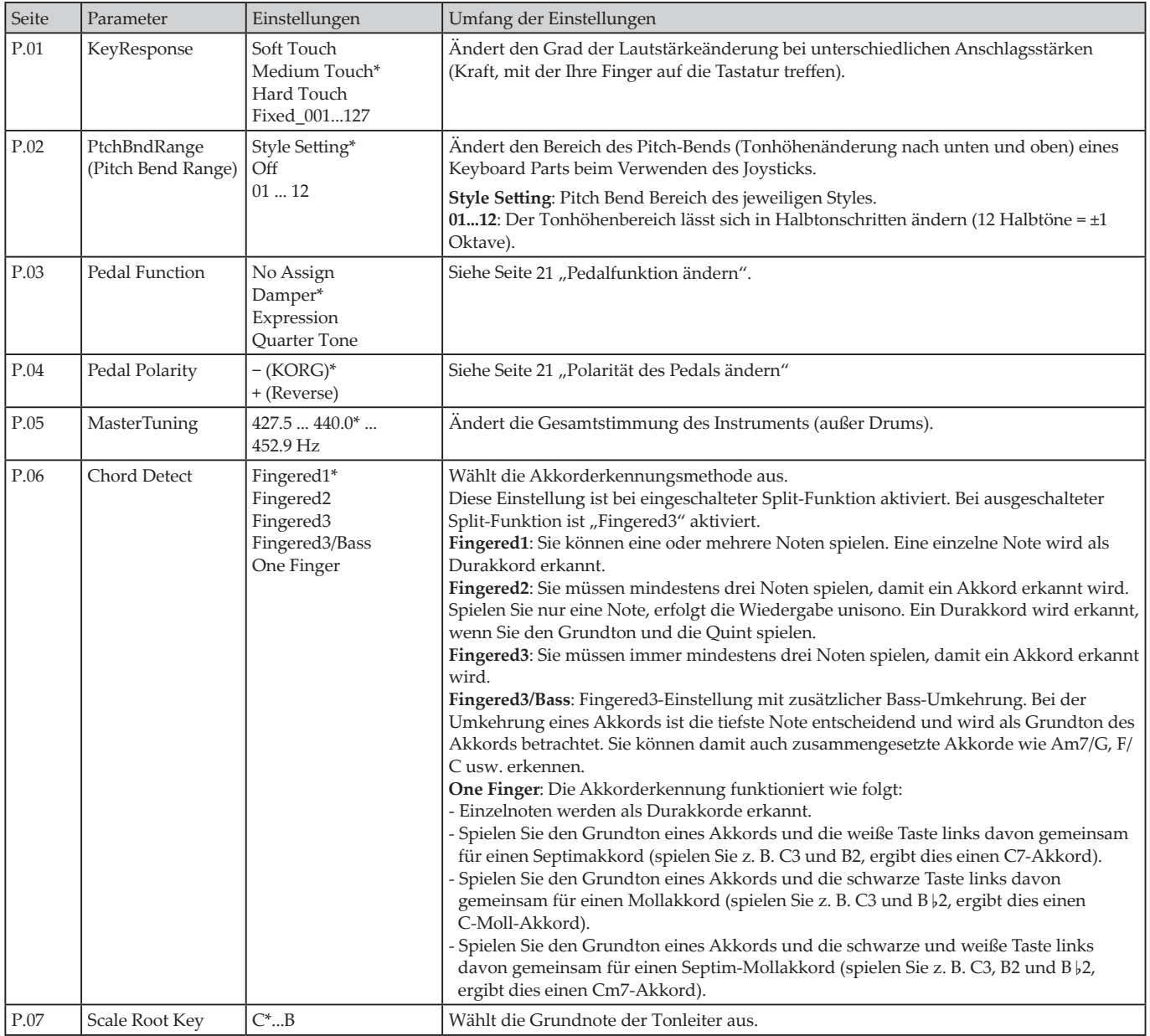

<span id="page-22-5"></span><span id="page-22-4"></span><span id="page-22-3"></span><span id="page-22-2"></span><span id="page-22-1"></span><span id="page-22-0"></span>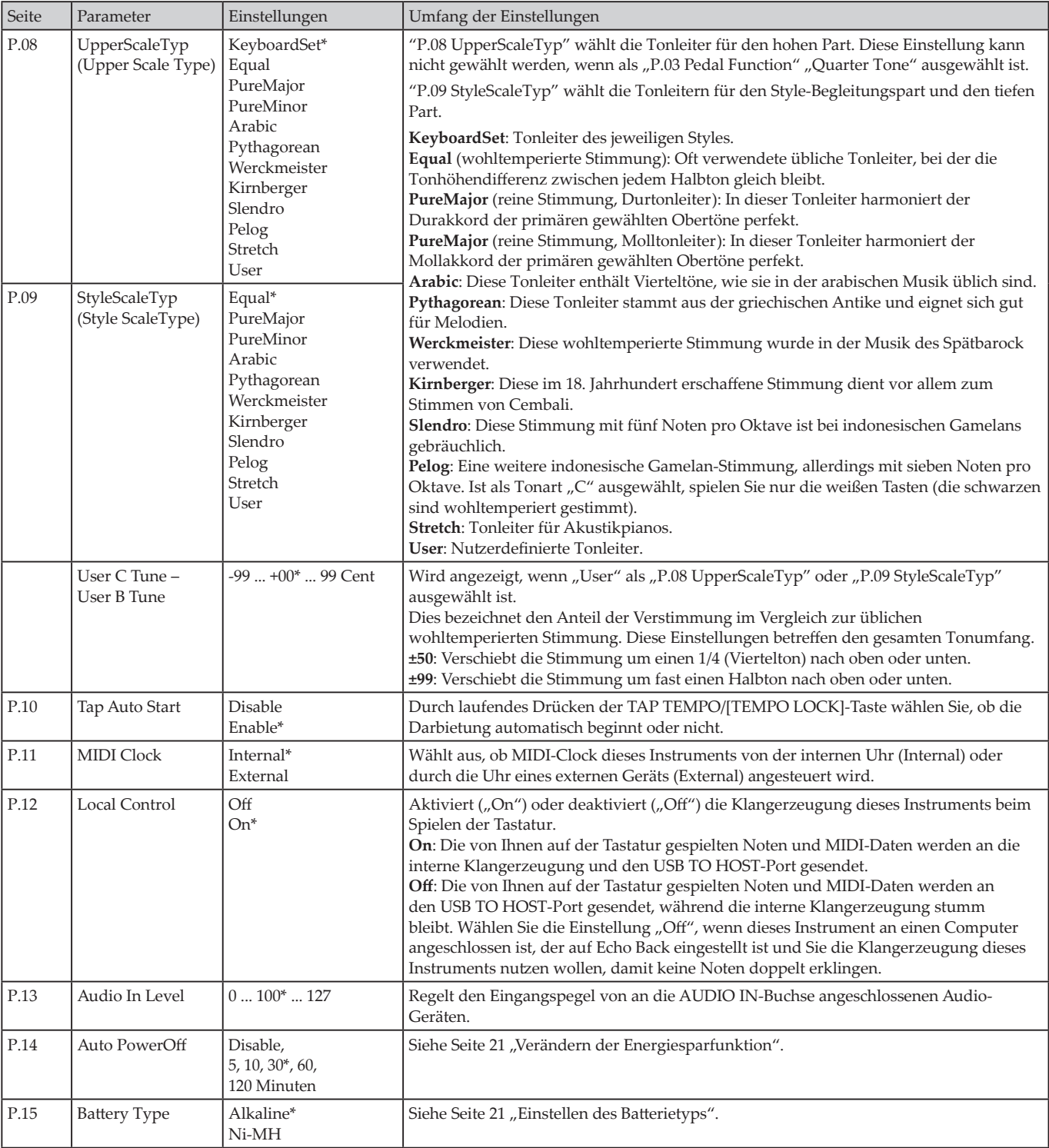

# **MEDIA-Funktionen**

# <span id="page-23-2"></span><span id="page-23-0"></span>**Anschluss und Entfernen von USB-Speichermedien**

- *1.* **Schalten Sie das Gerät aus.**
- *2.* **Schließen Sie ein (handelsübliches) USB-Speichermedium an den USB TO DEVICE-Port an.**

Achten Sie darauf, das USB-Speichermedium richtig herum einzulegen. Halten Sie es verkehrt herum und versuchen, es mit Gewalt einzulegen, können der Port am Instrument oder das Speichermedium beschädigt werden oder Daten verloren gehen.

#### *3.* **Schalten Sie das Gerät wieder ein.**

Oben rechts im Display wird das USB-Symbol (CUSB) angezeigt.

*Hinweis:* Falls **LUSB** nicht angezeigt wird, schalten Sie das Gerät aus und schließen Sie das USB-Speichermedium erneut an.

*Hinweis:* Achten Sie darauf, das USB-Speichermedium zu formatieren, bevor Sie es erstmals am Instrument anschließen.

Bevor Sie das USB-Speichermedium entfernen, sollten Sie das Gerät ausschalten.

# **Grundlegendes Vorgehen**

Das grundlegende Vorgehen beim Vornehmen von Einstellungen mit den MEDIA-Funktionen ist unten aufgeführt.

Die MEDIA-Funktionen stehen nur bei angeschlossenem USB-Speichermedium zur Verfügung.

- *1.* **Schließen Sie ein USB-Speichermedium an.** Siehe "Anschluss und Entfernen von USB-Speichermedien" [\(Seite](#page-23-2) 24).
- *2.* **Drücken Sie die PERFORMANCE REC/[MEDIA]-Taste und halten Sie hierbei die [SHIFT]-Taste gedrückt.** Nun haben Sie die MEDIA-Funktionen aufgerufen.
- *3.* **Wählen Sie mit einer CATEGORY-Taste das Menü, in dem Sie Einstellungen vornehmen möchten und drücken Sie die PERFORMANCE REC/[MEDIA]-Taste.** "Enter [MEDIA]" wird angezeigt.
- *4.* **Drücken Sie die PERFORMANCE REC/[MEDIA]-Taste.** "Cancel [<]" wird angezeigt.
- *5.* **Wählen Sie mit dem Wahlrad die nächste Funktion und folgen Sie den Anweisungen im Display.** Um z. B. "Yes [MEDIA]" auszuwählen, drücken Sie die PERFORMANCE REC/[MEDIA]-Taste, und sie gelangen zum nächsten Schritt. Um "Cancel [<]" auszuwählen, drücken Sie die CATEGORY-Taste <, und Sie halten den Vorgang an und kehren zu Schritt 2 zurück.
- **6.** Nach beendetem Vorgang wird "Completed!" angezeigt. **Drücken Sie die [SHIFT]-Taste, um zum vorherigen Modus zurückzukehren.**

#### <span id="page-23-4"></span><span id="page-23-1"></span>**Ein USB-Speichermedium formatieren**

Um an diesem Instrument ein USB-Speichermedium zu verwenden, müsse Sie es erst formatieren (initialisieren).

- *1.* **Drücken Sie bei aufgerufenen MEDIA-Funktionen die**  CATEGORY-Taste ▶ und wählen Sie "Media Format" aus. "Enter [MEDIA]" wird angezeigt.
- *2.* **Drücken Sie die PERFORMANCE REC/[MEDIA]-Taste.** "Cancel [<]" wird angezeigt.
- 3. Wählen Sie mit dem Wahlrad "Yes [MEDIA]" aus und **drücken Sie die PERFORMANCE REC/[MEDIA]-Taste.** "Ar You Sure?" wird angezeigt.
- *4.* **Wählen Sie mit dem Wahlrad "Yes [MEDIA]" aus und drücken Sie die PERFORMANCE REC/[MEDIA]-Taste.**
- **5.** Nach beendetem Vorgang wird "Completed!" angezeigt. **Drücken Sie die [SHIFT]-Taste, um zum vorherigen Modus zurückzukehren.**

#### <span id="page-23-3"></span>**User Styles laden**

Sie können mit Ihrem EK‑50 U nun auch User Styles des PA50, Pa50SD und microARRANGER laden und verwenden. (Unterstützt ab Software-Version 2.0.) Kopieren Sie hierzu die User Styles (Dateienamenerweiterung .STY) und die User Programme (Dateinamenerweiterung .PCG) auf ein USB-Speichermedium und laden Sie sie in den EK-50 U.

*Hinweis:* Die Produkte haben unterschiedliche Spezifikationen, so dass die über den EK-50 U wiedergegebenen Sounds womöglich anders klingen als auf dem Instrument, mit dem Sie die Originaldaten erzeugt haben.

- *1.* **Erstellen Sie in Ihrem Computer oder im Root-Verzeichnis Ihres USB-Speichermediums einen Ordner namens**  "EK-50 U" und darin die beiden Unterordner "STYLE" und "PROGRAM".
- *2.* **Kopieren Sie die User Styles in den Ordner STYLE und die User Programme in den Ordner PROGRAM.**
- User Styles Von USER01.STY bis USER06.STY
- User Programme USER01.PCG, USER02.PCG, USERDK.PCG

*Tipp:* Sie müssen für User Styles und User Programme nicht sämtliche Daten auswählen – es reicht, nur die Daten auszuwählen und zu kopieren, die Sie laden wollen.

- *3.* **Verbinden Sie das USB-Speichermedium, das Ihre User Programm- und User Style-Daten enthält mit dem USB-Port des EK‑50 U.**
- *4.* **Wählen und führen Sie in der MEDIA-Funktion wie in "Grundlegendes Vorgehen" beschrieben "UserStyleLoad" aus.**
- *5.* **Nach beendetem Vorgang wird die Meldung "Completed!" angezeigt. Drücken Sie die [SHIFT]-Taste, um zum vorherigen Modus zurückzukehren.** Die User Styles werden ab Style 901. aufwärts in den Speicher des EK-50 U geladen, die User Programme ab Sound 001. aufwärts. Nach jeder Nummer wird ein Punkt  $($ ".") angezeigt.

*Hinweis:* Sie können diese Sounds nicht mit den numerische Tasten auswählen – verwenden Sie stattdessen das Wahlrad.

*Hinweis:* Falls Sie nach dem Laden dieser Styles einen anderen User Style laden, werden die vorherigen User Styles gelöscht.

# <span id="page-24-0"></span>**Liste der Media-Funktionen**

<span id="page-24-2"></span><span id="page-24-1"></span>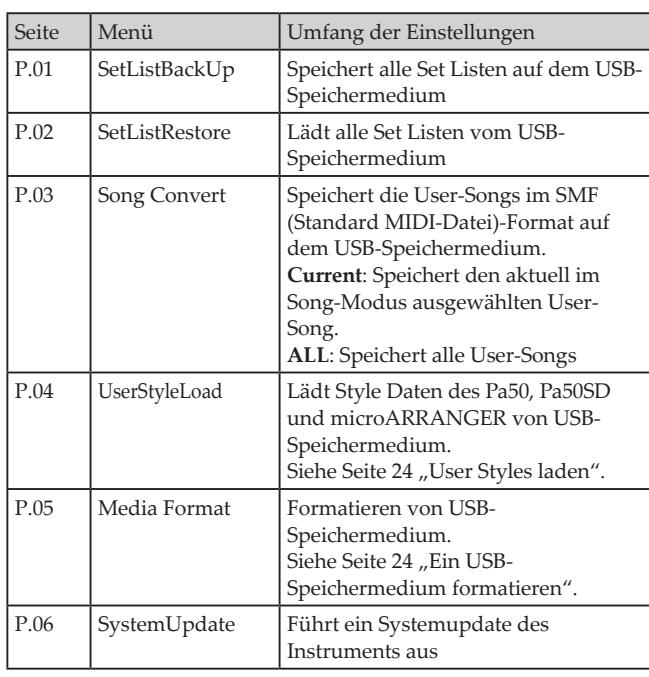

#### **Kompatible Speichermedien**

Das EK-50 U ist mit USB-Speichermedien der Formate FAT16 und FAT32 kompatibel, ob Flash-Laufwerke oder Disks.

#### **Unterstützte Kapazitäten**

FAT32: Bis zu 2 TB (2.000 GB) FAT16: Bis zu 4 GB

#### **Datei- und Ordnerstruktur**

Beim Speichern von Daten auf oder beim Formatieren von USB-Speichermedien mit diesem Instrument wird automatisch der Ordner "EK-50" erstellt.

Mit den MEDIA-Funktionen "SetListBackUp" und "Song Convert" werden unten gezeigte Dateien im Ordner gespeichert.

SetList: Der Ordner "SetList" wird erstellt und darin wird eine Datei namens "SetListData\_##.json" gespeichert. "##" sind hierbei Platzhalter für die Dateinummer, die von 01 bis 40 reichen kann.

**UserSong\_###.mid**: Dies bezeichnet eine User-Song-Datei dieses Instruments, die in eine MIDI-Datei konvertiert wurde (SMF Format 0). "###" sind hierbei Platzhalter für die Dateinummer.

**AudioSong\_#.wav**: Hierbei handelt es sich um die Songdaten der mit PERFORMANCE REC aufgezeichneten Audiodaten. "#" sind hierbei Platzhalter für die Dateinummer.

Die WAV-, MP3-, SMF- und MID-Dateien im Ordner "EK-50" können als User-Songs ins Instrument geladen werden.

Wenn Sie ein USB-Speichermedium ins EK-50 U eingelegt haben, sucht das Instrument nach entsprechenden Dateien im Ordner "EK-50" und zeigt diese im Song-Modus als Liste von M01 bis M99 an.

Die für den jeweiligen Dateityp unterstützten Formate sind unten aufgeführt.

**WAV**: Unterstützte Sampling Rate (Abtastrate) = 44,1 kHz **MP3**: Unterstützte Sampling Rate (Abtastrate) = 44,1 kHz, VBRkompatibel

**SMF, MIDI**: SMF Formate 0, 1

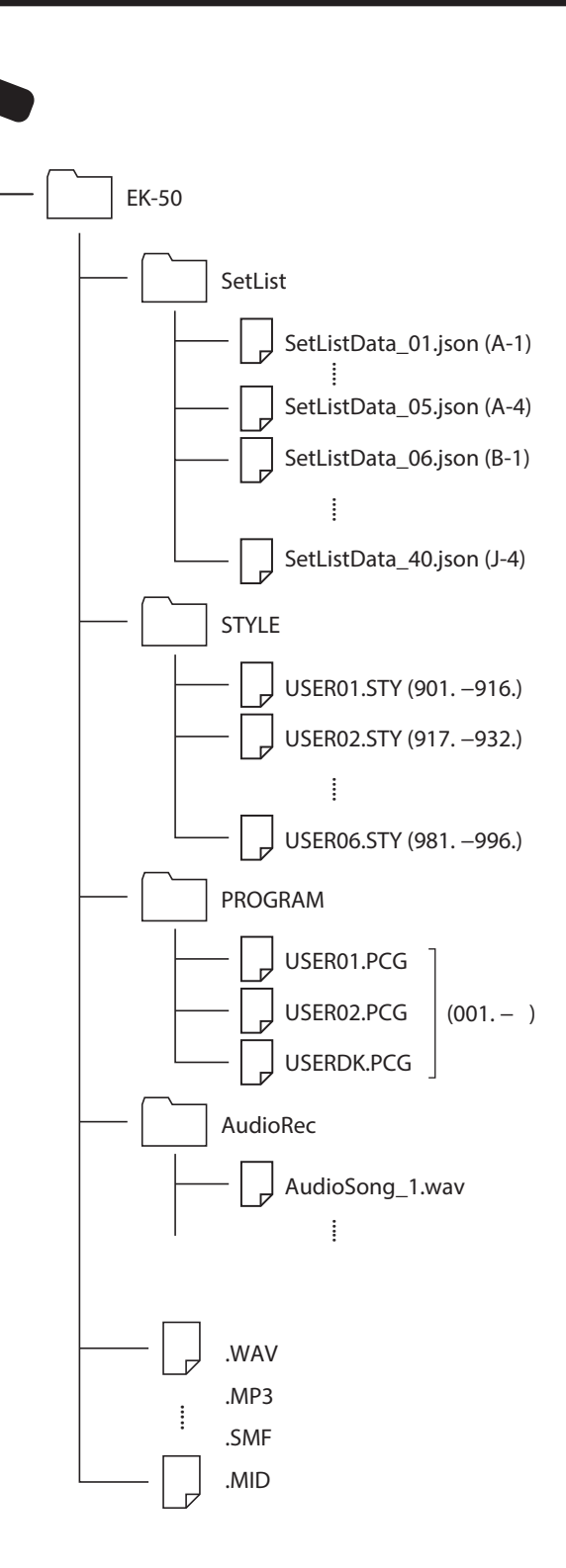

# **Anschluss eines externen Geräts**

# <span id="page-25-1"></span><span id="page-25-0"></span>**Anschluss eines Audioplayers**

Sie können ein Audiogerät an die AUDIO IN-Buchse (Stereo-Miniklinkenbuchse) auf der Rückseite des Instruments anschließen und über die eingebauten Lautsprecher des EK‑50 U wiedergeben. Somit können Sie Ihre Lieblingssongs begleiten.

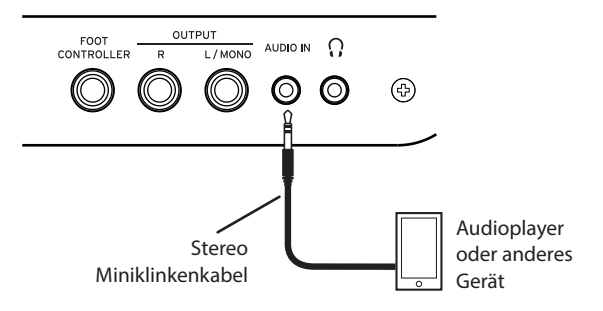

- *1.* **Regeln Sie die Lautstärke am Instrument und am Audiogerät ganz herunter und schalten Sie beide Geräte aus.**
- *2.* **Schließen Sie Ihr Audiogerät mit einem Stereo-Miniklinkenkabel an die AUDIO IN-Buchse auf der Rückseite des Instruments an.**
- *3.* **Schalten Sie erst das Audiogerät und dann das EK‑50 U ein.**
- *4.* **Starten Sie die Wiedergabe am Audiogerät und drehen Sie langsam die Lautstärke hoch. Drehen Sie die Lautstärke am EK‑50 U hoch, bis aus den Lautsprechern etwas zu hören ist.**
- *5.* **Um das Lautstärkeverhältnis zu regeln, drehen Sie die Lautstärke am Audiogerät allmählich höher, während Sie auf der Tastatur des EK‑50 U spielen.**

Die Gesamtlautstärke regeln Sie mit dem VOLUME-Regler.

*Tipp:* In der SETTING-Funktionen können Sie über den Parameter ["Audio In Level" \(Seite](#page-22-1) 23) den Eingangspegel des Audiogeräts anpassen.

*6.* **Zum Ausschalten beenden Sie zuerst die Wiedergabe am Audiogerät und schalten danach erst den EK‑50 U und dann Ihr Audiogerät aus.**

# <span id="page-25-2"></span>**Anschluss von Aktivboxen**

Sie können Audiogeräte wie Aktivboxen oder eine Stereoanlage an die OUTPUT-Buchsen an der Rückseite des EK-50 U anschließen, um darüber Ihre Darbietung auf dem Instrument wiederzugeben.

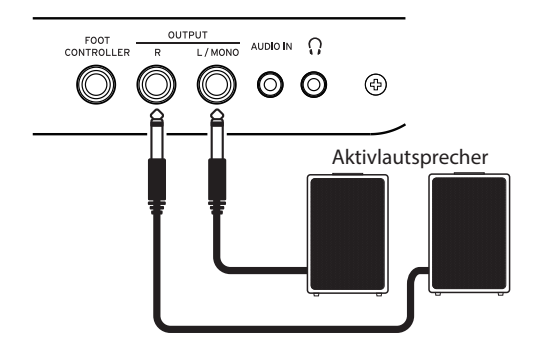

An den Audio-Ausgängen dieses Instruments liegt ein höherer Signalpegel an als bei gewöhnlichen Home-

Audiogeräten wie CD-Playern. Deshalb können bei hohen Lautstärken externe Audiogeräte beschädigt werden. Lassen Sie beim Regeln der Lautstärke Vorsicht walten.

- *1.* **Regeln Sie am Instrument und am externen Audiogerät die Lautstärke komplett herunter und schalten Sie beide Geräte aus.**
- *2.* **Verbinden Sie die OUTPUT-Buchsen dieses Instruments mit den Audio-Eingangsbuchsen Ihres externen Audiogeräts.**

*Tipp:* Für den Mono-Betrieb nur die L/MONO-Buchse belegen.

- *3.* **Schalten Sie erst das EK‑50 U ein und dann das externe Audiogerät.**
- *4.* **Spielen Sie auf der Tastatur und heben Sie hierbei schrittweise die Lautstärke an. Stellen Sie mit dem Lautstärkeregler dieses Instruments und dem des externen Audiogeräts ein günstiges Lautstärkeverhältnis ein.**
- *5.* **Zum Ausschalten erst das externe Audiogerät ausschalten und danach dieses Instrument.**

#### <span id="page-25-3"></span>**Falls Sie die eingebauten Lautsprecher nicht nutzen**

In manchen Fällen, z. b. auf der Bühne, ist es ratsam, die internen Lautsprecher stumm zu schalten, damit nur ein Signal an den OUTPUT-Buchsen anliegt.

- *1.* **Gehen Sie hierbei vor wie in ["Anschluss von Aktivboxen"](#page-25-2)  [\(Seite](#page-25-2) 26) für den Anschluss von externen Audiogeräten beschrieben.**
- *2.* **Drücken Sie die SPEAKER EQ/[SPEAKER OFF]-Taste und halten Sie die [SHIFT]-Taste gedrückt.** Hiermit haben Sie die eingebauten Lautsprecher stummgeschaltet.

*Tipp:* Die eingebauten Lautsprecher werden auch beim Anschluss eines Kopfhörers an die Kopfhörer-Buchse stummgeschaltet.

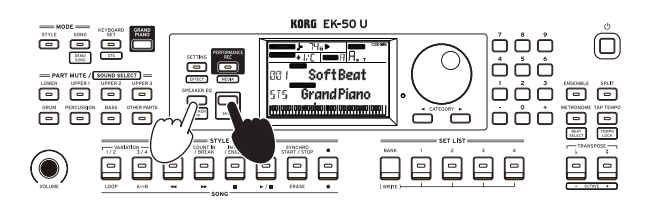

*3.* **Um die eingebauten Lautsprecher wieder einzuschalten, drücken Sie erneut die SPEAKER EQ/[SPEAKER OFF]- Taste und halten Sie die [SHIFT]-Taste gedrückt.**

## <span id="page-26-1"></span><span id="page-26-0"></span>**Anschluss eines Computers**

Das EK-50 U verfügt über einen USB TO HOST-Port zum Anschluss eines Computers, damit Sie dieses Instrument über DAW-Software als MIDI-Klangerzeugung ansteuern oder als Controller nutzen können.

Installieren Sie den KORG USB-MIDI-Treiber auf Ihrem Computer, um den EK-50 U über USB mit Ihrem Computer zu verbinden. Laden Sie hierzu den KORG USB-MIDI Treiber von der Korg Website herunter und installieren Sie ihn gemäß der beigefügten Anleitung.

#### **Was ist MIDI?**

MIDI steht für Musical Instrument Digital Interface und ist ein weltweiter Standard zum Austausch diverser Informationen zwischen elektronischen Instrumenten und Computern.

#### **Anschluss eines Computers**

Verbinden Sie mit einem USB-Kabel den USB A-Port Ihres Windows PCs oder Macs mit dem USB TO HOST-Port dieses Instruments und versuchen Sie, ob MIDI-Nachrichten gesendet und empfangen werden.

*Tipp:* Um nach dem Anschluss MIDI-Einstellungen vorzunehmen, siehe ["MIDI Clock" \(Seite](#page-22-2) 23) und "Local [Control" \(Seite](#page-22-3) 23).

#### **MIDI-Kanäle**

Im Style- und Song-Modus werden bei der Auswahl eines User-Songs folgende MIDI-Kanäle verwendet.

Ch01: Hoher 1 Part Ch02: Hoher 2 Part Ch03: Hoher 3 Part Ch04: Tiefer Part Ch09: Bass-Part Ch10: Drum-Part Ch11: Percussion-Part Ch12–16: Weitere Parts

*Hinweis:* Wir weisen darauf hin, dass die MIDI-Kanäle zur Wiedergabe einer SMF von den Einstellungen in dieser Datei abhängen.

# **Anhang**

# <span id="page-27-0"></span>**Überprüfen der Softwareversion**

- *1.* **Drücken Sie die Einschalttaste Taste und halten Sie hierbei die [SHIFT]-Taste gedrückt.** Nach dem Begrüßungsbildschirm wird die Nummer der Softwareversion des EK-50 U angezeigt.
- *2.* **Schalten Sie das Instrument aus und wieder ein.**

## <span id="page-27-1"></span>**Rücksetzen des EK‑50 U auf Werkseinstellungen**

Hiermit setzen Sie dieses Instrument auf den Auslieferungszustand ab Werk zurück.

Beachten Sie, dass damit all Ihre Set Listen, User-Songs und in den SETTING-Funktionen vorgenommenen Einstellungen zurückgesetzt werden. Dies bedeutet, dass jeder von Ihnen aufgezeichnete User-Song und jede von Ihnen erstellte Set-Liste überschrieben wird und damit verloren geht. Speichern Sie deshalb Ihre User-Songs und Set-Listen, die Sie behalten wollen mithilfe der MEDIA-Funktionen auf einem USB-Speichermedium (siehe Seite [25 "SetListBackUp"](#page-24-2), [Seite](#page-24-1) 25 ["Song Convert"](#page-24-1)).

Schalten Sie das Instrument niemals aus, solange die Initialisierung läuft. Sollte die Initialisierung scheitern, könnte dies das Instrument unbrauchbar machen.

- *1.* **Schalten Sie das Instrument aus.**
- *2.* **Halten Sie die [SHIFT]-Taste und die BANK /WRITE-Taste in der SET LIST Sektion gedrückt und drücken Sie die Einschalttaste.**

"FactoryPreload" wird angezeigt und die Start/Stop-Taste in der STYLE/SONG Sektion blinkt.

- *3.* **Wählen Sie mit dem Wahlrad "Yes" aus und drücken Sie die Start/Stop-Taste in der STYLE/SONG Sektion.** Die Initialisierung startet. Sobald das Instrument auf die Werkseinstellungen zurückgesetzt ist, erscheint im Display "Completed".
- *4.* **Schalten Sie das Instrument aus und wieder ein.**

# <span id="page-27-2"></span>**Kalibrierung eines Expression-Pedals**

Zur Einstellung des Verstellbereich eines Expression-Pedals (z. B. ein EXP-2), das an die FOOT CONTROLLER-Buchse angeschlossen ist, müssen Sie dieses kalibrieren.

- *1.* **Schließen Sie das Expression-Pedal ans ausgeschaltete EK‑50 U an.**
- *2.* **Drücken Sie die Einschalttaste und halten Sie hierbei die Taste 1 in der SET LIST Sektion gedrückt.** "Pedal Calib." wird angezeigt und die Start/Stop-Taste in der STYLE/SONG Sektion blinkt.
- *3.* **Drücken Sie die Start/Stop-Taste in der STYLE/SONG-Sektion.**

Im Display erscheint "Measuring Min".

- *4.* **Ziehen Sie das Pedal komplett nach oben in die Ausgangsposition und nehmen Sie Ihren Fuß weg.** Der Wert erscheint im Display.
- *5.* **Drücken Sie die Start/Stop-Taste.** Im Display erscheint "Measuring Max".
- *6.* **Drücken Sie das Pedal komplett herunter in die Endposition und nehmen Sie Ihren Fuß weg.** Der Wert erscheint im Display.
- *7.* **Drücken Sie die Start/Stop-Taste.** Im Display erscheint "Completed" – hiermit ist die Kalibrierung abgeschlossen.
- *8.* **Schalten Sie das Gerät aus und wieder ein.** Bedienen Sie das Pedal und prüfen Sie, ob es wie erwartet funktioniert. Sollte das Pedal nicht korrekt funktionieren, wiederholen Sie die Prozedur ab Schritt 1.

# **Fehlersuche und -Beseitigung**

Falls Ihr Instrument wider Erwarten nicht richtig funktioniert, überprüfen Sie bitte folgendes:

#### **Das Instrument lässt sich nicht einschalten.**

- Haben Sie das Netzteil an eine Steckdose angeschlossen?
- Haben Sie die Einschalttaste gedrückt?

#### **Das Instrument schaltet sich nicht aus.**

□ Haben Sie die Einschalttaste lange genug gedrückt?

#### **Das Instrument geht plötzlich aus.**

Womöglich ist die automatische Abschaltfunktion aktiviert.

#### **Beim Spielen der Tastatur ist von den Lautsprechern des Instruments kein Ton zu hören.**

- Haben Sie die Lautstärke am Instrument aufgedreht?
- Haben Sie Kopfhörer ans Instrument angeschlossen? Bei angeschlossenen Kopfhörern bleiben die eingebauten Lautsprecher stumm.
- □ Womöglich sind alle Part-Tasten stummgeschaltet.
- Ist die Lautstärke mit einem an die FOOT CONTROLLER-Buchse angeschlossenen Pedal heruntergeregelt?
- Falls beim Drücken mehrerer Tasten nichts zu hören ist, haben Sie womöglich die maximale Polyphonie des Instruments überschritten.
- $\Box$  Local Control in den SETTING-Funktionen sollte auf "On" stehen.
- Sind die Lautsprecher ausgeschaltet? Drücken Sie die SPEAKER EQ/[SPEAKER OFF]-Taste und halten Sie die [SHIFT]-Taste gedrückt.
- □ Womöglich sind alle Keyboard Parts stummgeschaltet.

#### **Der Klang klingt nicht aus.**

 Womöglich sind Funktion oder Polarität des Pedals nicht richtig eingestellt.

#### **Der Klang scheint sich zu verdoppeln.**

 Falls Sie eine DAW verwenden, sollte die Einstellung Local Control in den SETTING-Funktionen auf "Off" stehen.

#### **Der Sound wird von externen Audiogeräten verzerrt wiedergegeben.**

 Der Eingang von Aktivlautsprechern oder anderen Geräten ist womöglich überlastet. Regeln Sie Lautstärke am Instrument mit dem VOLUME-Regler herunter.

#### **Die Tonhöhe ist aus.**

- Ist die Transponierfunktion korrekt eingestellt?
- □ Wurde in den SETTING-Funktionen "MasterTuning" korrekt eingestellt, ebenso wie die Oktav- und Stimmparameter des Programms?
- Ist die korrekte Tonart ausgewählt? Siehe hierzu ["UpperScaleTyp" \(Seite](#page-22-4) 23) und ["StyleScaleTyp" \(Seite](#page-22-5) 23) in den SETTING-Funktionen.
- Womöglich sind die Vierteltoneinstellungen aktiviert. Überprüfen Sie ["Pedal Function" \(Seite](#page-21-3) 22) in den SETTING-Funktionen.

#### **Ich höre ein Rauschen.**

- Ist die Lautstärke eines Parts zu hoch, kann die digitale Signalverarbeitung das Signal verzerren und Rauschen verursachen. Dies ist keine Fehlfunktion. Regeln Sie die Lautstärke an jeder Part-Taste herunter.
- Manchmal hören Sie Verzerrungen oder Rauschen aufgrund von gewissen Effekten überlasteter Eingänge. Dies ist keine Fehlfunktion.
- Auch eine Brummschleife oder ein anderes Problem der Elektrik kann Rauschen verursachen.

#### <span id="page-28-0"></span>**Ein an die FOOT CONTROLLER-Buchse angeschlossener/ s Fußschalter oder Expression-Pedal funktioniert nicht richtig.**

- Womöglich sind Funktion oder Polarität des Pedals nicht richtig eingestellt. Siehe hierzu ["Pedal Function" \(Seite](#page-21-3) 22) und "Pedal
- [Polarity" \(Seite](#page-21-4) 22) in den SETTING-Funktionen. Ist der Verstellbereich des Expression-Pedals korrekt eingestellt?

Kalibrieren Sie es wie in ["Kalibrierung eines Expression-](#page-27-2)[Pedals" \(Seite](#page-27-2) 28) gezeigt.

#### **Ich kann keinen User-Song aufzeichnen.**

 Es kann maximal 999 User-Songs geben. Womöglich müssen Sie einen löschen (siehe [Seite](#page-19-0) 20 ["Einen User-Song löschen."\)](#page-19-0).

#### **Die Übertragung von MIDI-Signalen zwischen diesem Instrument und einem Computer funktioniert nicht richtig.**

 Ist das USB-Kabel richtig an den USB-TO HOST-Port angeschlossen?

#### **Ich kann am Instrument keine MEDIA-Funktionen aufrufen**

 $\Box$  Ist Ihr USB-Speichermedium richtig eingesetzt? Ist dies der Fall, sollte im Display LUSB zu sehen sein.

# <span id="page-29-1"></span><span id="page-29-0"></span>**Liste der erkannten Akkorde**

Dies sind die wichtigsten Akkorde, die bei der Einstellung "Fingered2" von der Akkorderkennung des Instruments erkannt werden.

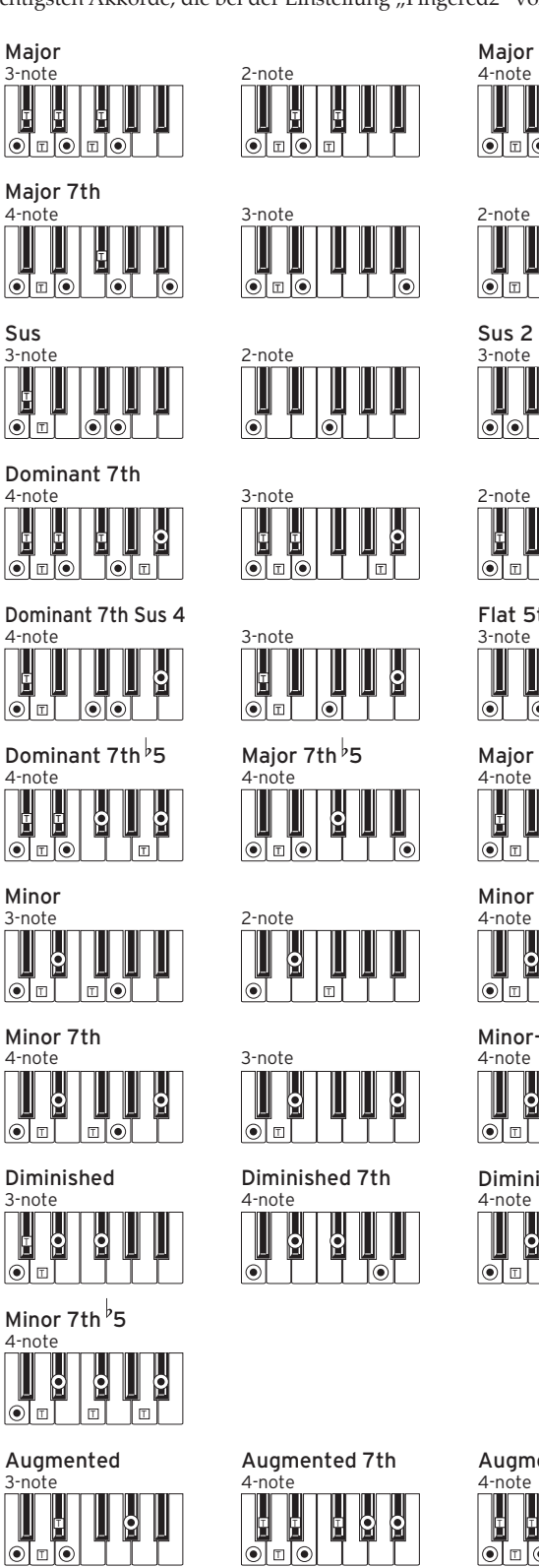

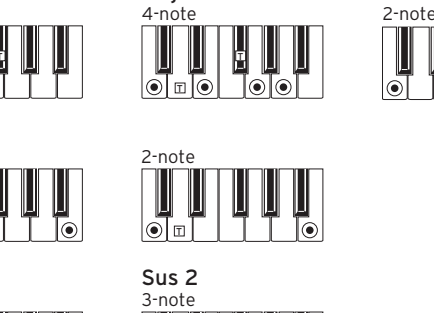

Ш

 $\overline{\mathbf{S}}$ 

ি

 $\overline{\mathbf{e}}$ 

U  $\overline{\mathbf{S}}$ 

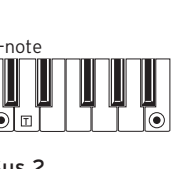

T

[⊚[⊚]

Major 6th

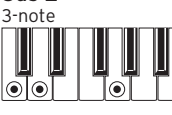

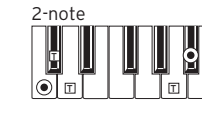

Flat 5th  $3-$ note  $|\odot|$ ⊺⊚

4-note Major 7th Sus 4

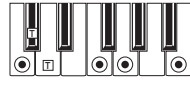

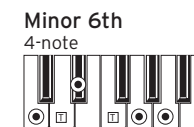

Minor-Major 7th

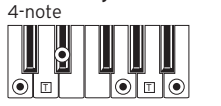

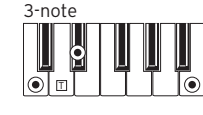

 $\mathbb I$ 

 $|\odot|$ 

Diminished Major 7th

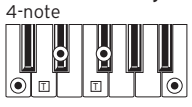

 $\overline{S}$ 

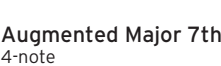

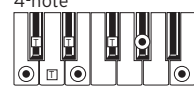

2

T = Noten des Akkords = kann als Erweiterung verwendet werden

# **Technische Daten**

<span id="page-30-0"></span>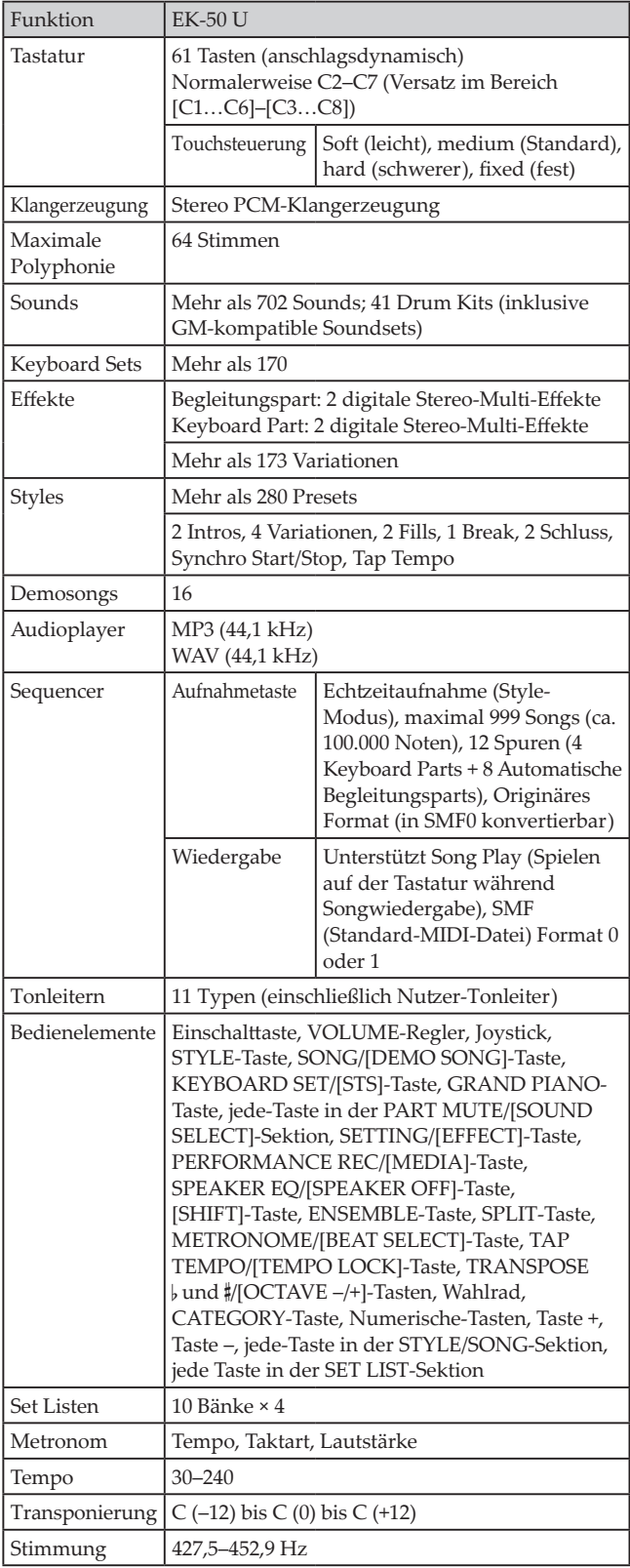

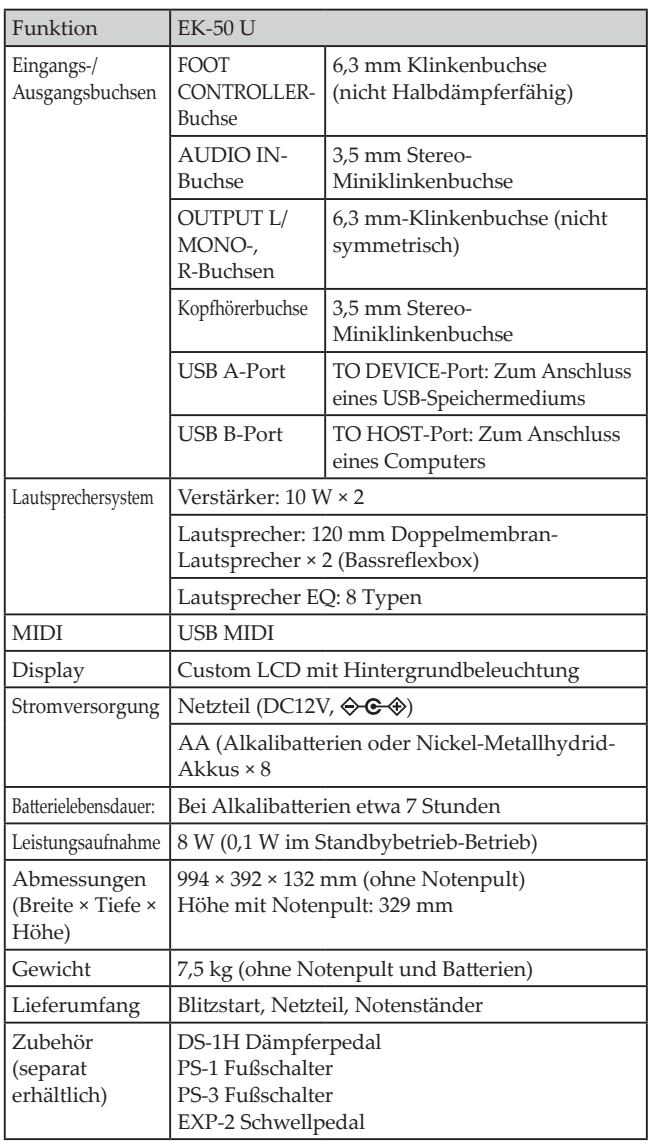

\* Änderungen der technischen Daten und des Designs ohne vorherige Ankündigung vorbehalten.

# **MIDI Implementation Chart**

<span id="page-31-0"></span>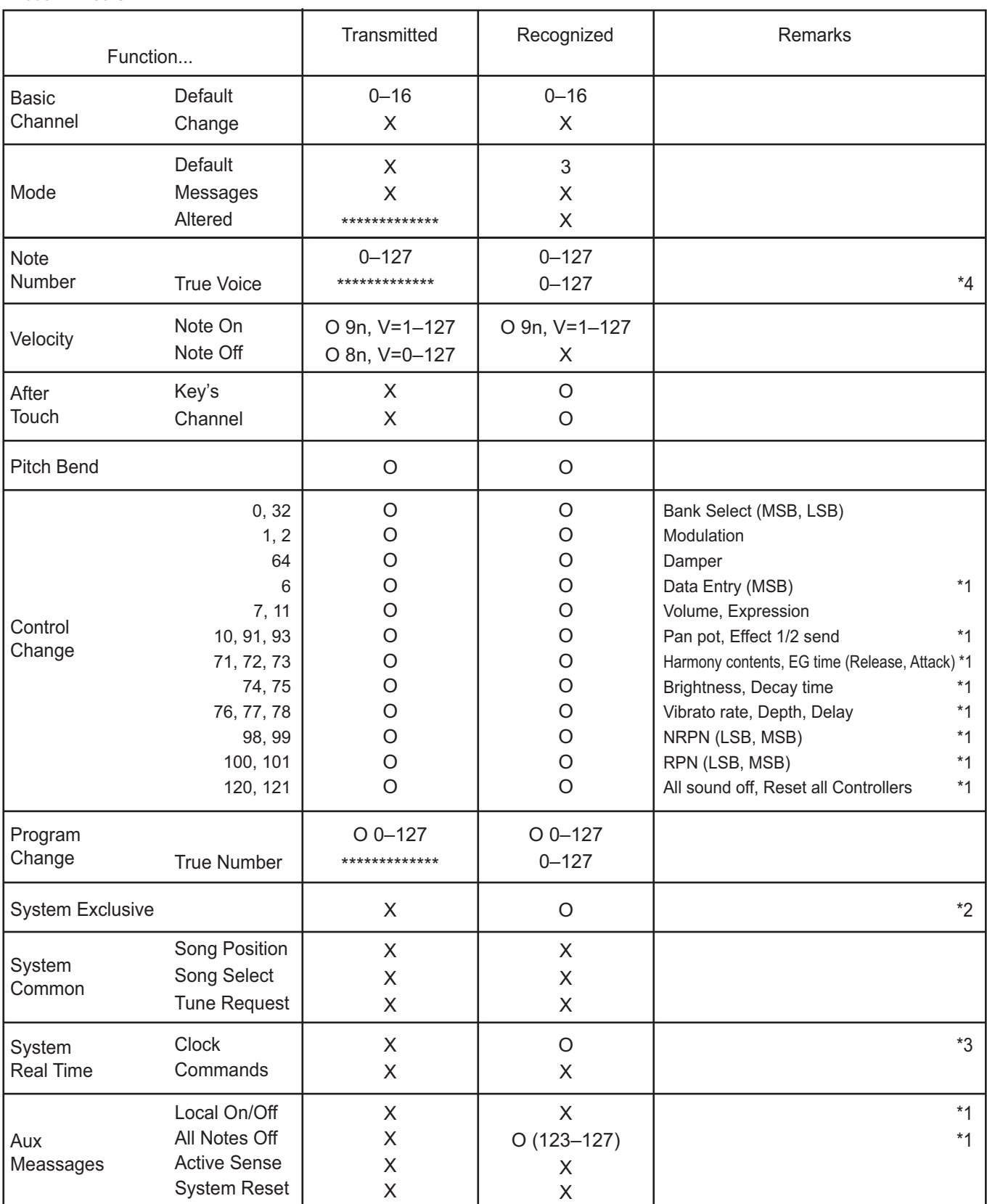

Notes

\*1: EK-50 U will transmits Sequencer data.

\*2: Includes setting of inquiry and master volume.

\*3: When the MIDI Clock setting of the Setting function is External, the EK-50 U will recieve this message.

\*4: Depending on the selected program, there may be cases in which it is not possible to sound the whole range.

Mode 1: Omni On, Poly Mode 3: Omni Off, Poly

Mode 2: Omni On, Mono Mode 4: Omni Off, Mono

Bitte erkundigen Sie sich bei Ihrem Korg-Händler nach der MIDI-Implementierung.

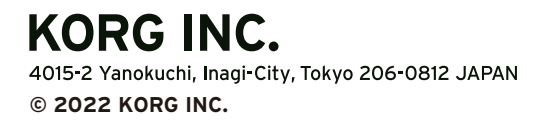